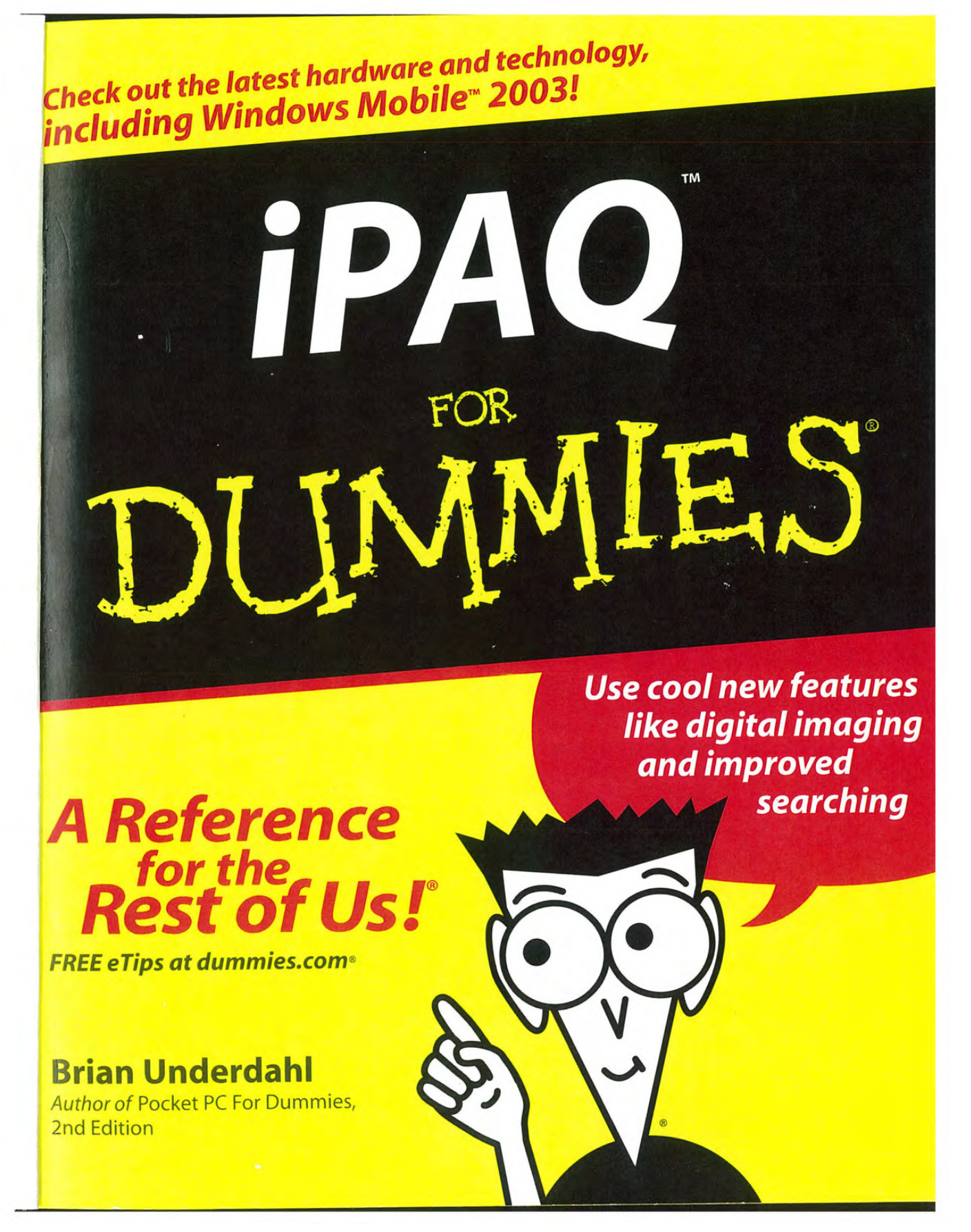

Apple Ex. 1024, p. 1 Apple Ex. 1024, p. <sup>1</sup> Apple v. Fintiv Apple v. Fintiv IPR2020-00019 lPR2020-00019

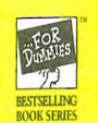

# iPAQ<sup>®</sup> For Dummies®

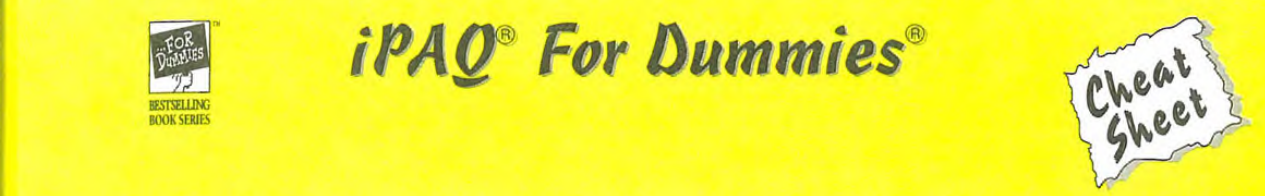

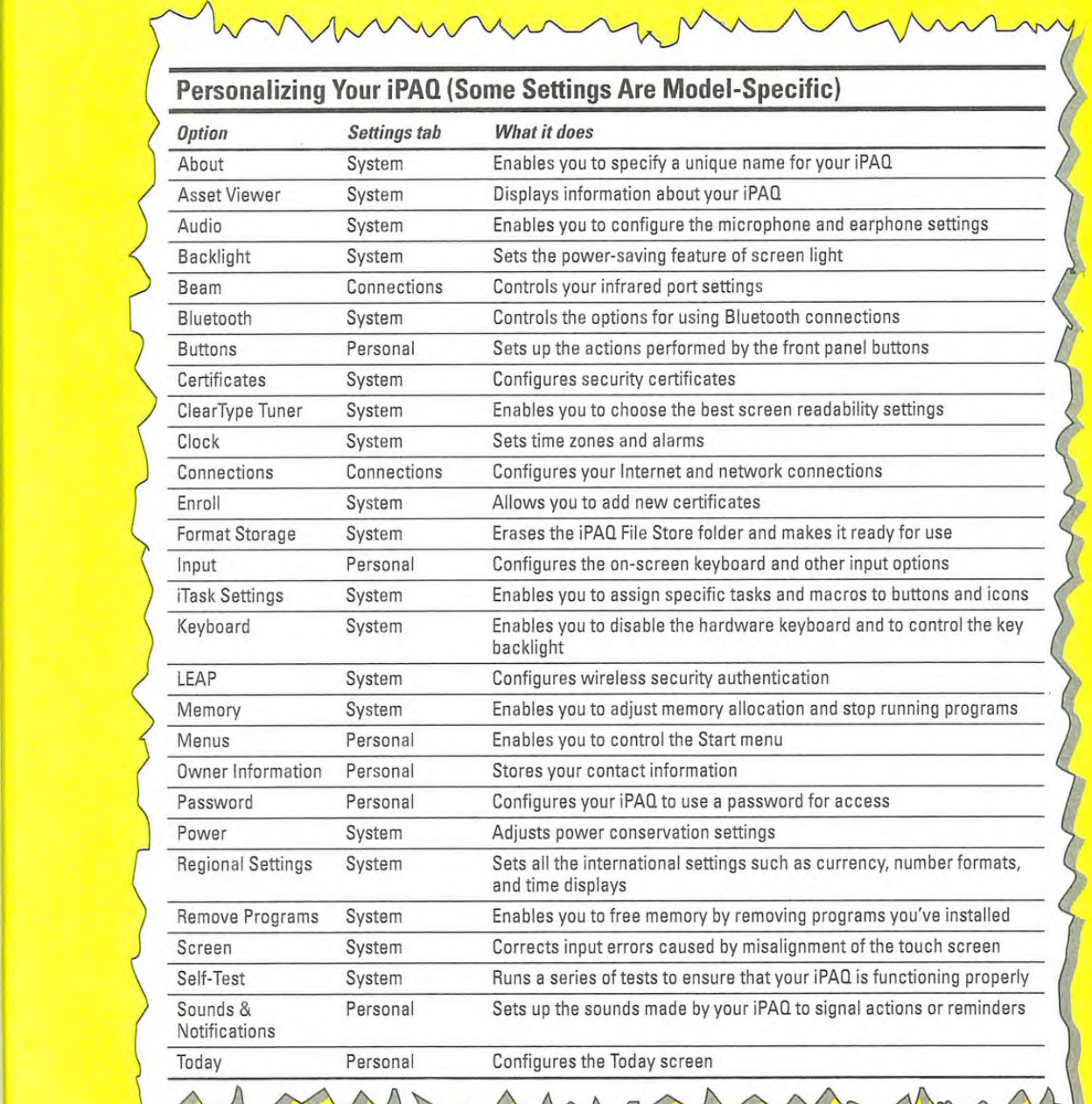

For Dummies: Bestselling Book Series for Beginners

Apple Ex. 1024, p. 2 Apple Ex. 1024, p. 2 Apple v. Fintiv Apple v. Fintiv IPR2020-00019 lPR2020-00019 *iPAQ<sup>®</sup> For Dummies®* 

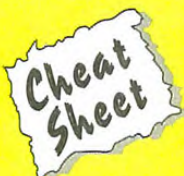

Change Month Marie

dress a

nmies, the Dummies Man logo, the For Dummies Bestselling Book Series logo and all related trade<br>- All the Summies Man logo, the For Dummies Bestselling Book Series logo and all related trade

 $\zeta$ 

ates. All

its affili

Wiley & Sons,

trademarks or registered trademarks of John

Wiley, the Wiley Publishing logo, For

other trademarks are property of their

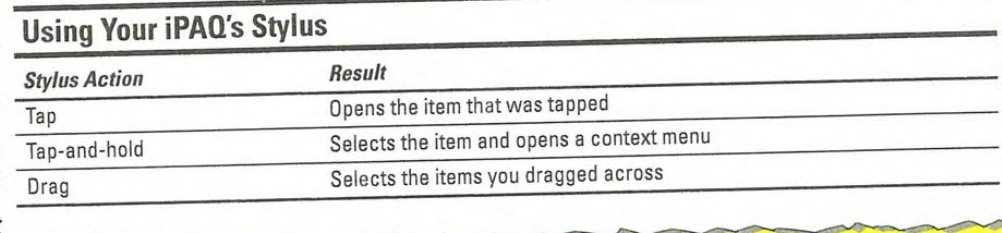

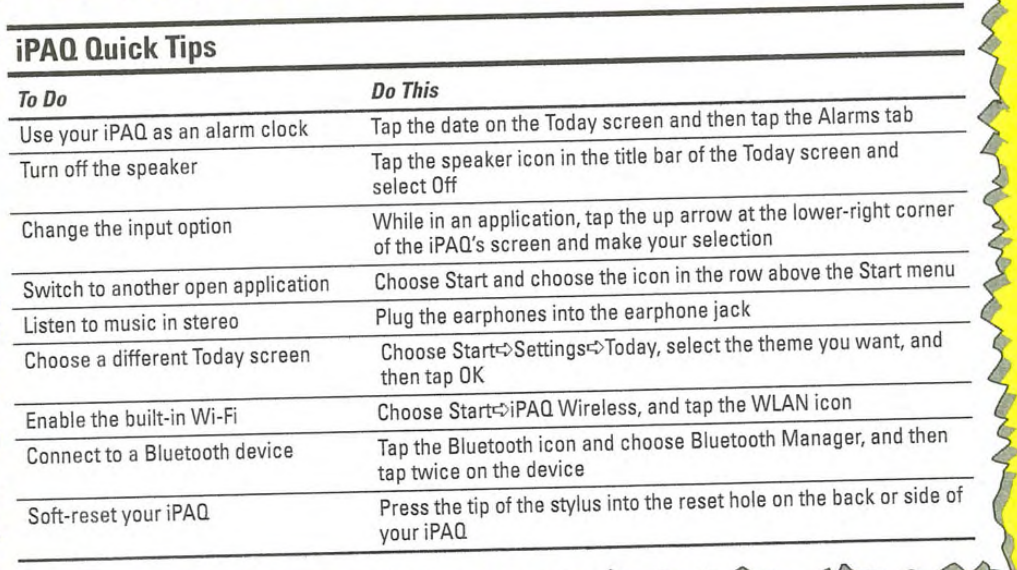

Copyright @ 2004 Wiley Publishing, Inc. All rights reserved. For more information about Wiley Publishing

For Dummies: Bestselling Book Series for Beginners

Apple Ex. 1024, p. 3 Apple Ex. 1024, p. 3 Apple v. Fintiv Apple v. Fintiv IPR2020-00019 lPR2020-00019

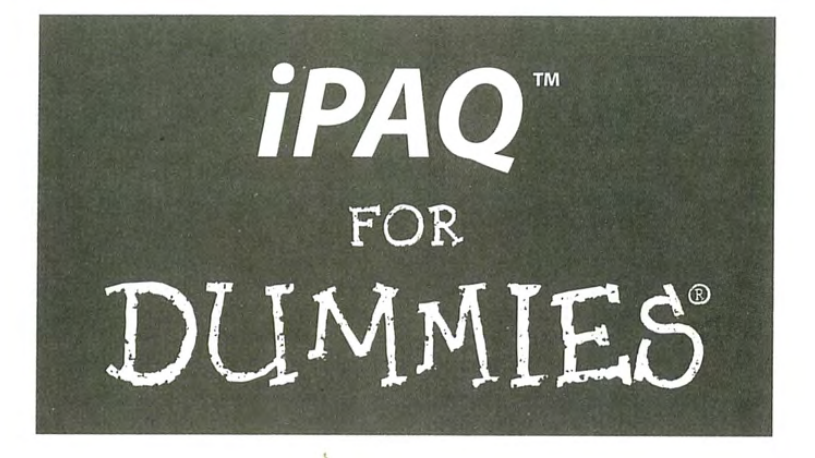

by Brian Underdahl

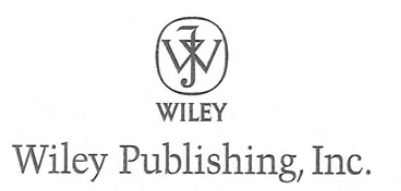

Apple Ex. 1024, p. 4 Apple Ex. 1024, p. 4 Apple v. Fintiv Apple v. Fintiv IPR2020-00019 lPR2020-00019 iPAQ" For Dummies" Published by  $\frac{1}{2}$ Published by<br>Wiley Publishing, Inc. 111 River Street

Hoboken, NJ 07030—5774

Copyright © 2004 by Wiley Publishing, 1nc.. Indianapolis, Indiana .

Published by Wiley Publishing, Inc., Indianapolis, Indiana

Published simultaneously in Canada

No part of this publication may be reproduced, stored in a retrieval system or transmitted in any form or by any means, electronic, mechanical, photocopying, recording, scanning or otherwise, except as permitted under Sections 107 or 108 of the 1976 United States Copyright Act, without either the prior written permission of the Publisher, or authorization through payment of the appropriate per-copy fee to the Copyright Clearance Center, 222 Rosewood Drive. Danvers. MA 01923, (978) 750—8400. fax (978) 546-8600. Requests to the Publisher for permission should be addressed to the Legal Department, Wiley Publishing, Inc.. 10475 Crosspoint Blvd., Indianapolis, IN 46256, (317) 572-3447, fax (317) 572-4447, e-mail: permcoordinator@ wiley.com.

Trademarks: Wiley, the Wiley Publishing logo, For Dummies, the Dummies Man logo, A Reference for the Rest of Us!, The Dummies Way, Dummies Daily, The Fun and Easy Way, Dummies.com, and related trade dress are trademarks or registered trademarks of John Wiley & Sons, Inc. and/or its affiliates in the United States and other countries, and may not be used without written permission. iPAQ is a trademark or registered trademark of Compaq Information Technologies Group, L.P. CPQ Holdings, Inc. All other trademarks are the property of their respective owners. Wiley Publishing, Inc., is not associated with any product or vendor mentioned in this book.

 $\sum_{n=0}^{\infty}$  vend a mentioned in this book.<br>  $\sum_{n=0}^{\infty}$  I IMPT OF LIABU ITY/DISCLAIMER OF WARRANTY: THE PUBLISHER AND THE AUTHOR MAKE NO REP-RESENTATIONS OR WARRANTIES WITH RESPECT TO THE ACCURACY OR COMPLETENESS OF THE CONTENTS OF THIS WORK AND SPECIFICALLY DISCLAIM ALL WARRANTIES, INCLUDING WITHOUT CONTENTS OF THIS WORK AND SPECIFICALLY DISCLAIM ALL WARD IN UN BRANTY MAY BE CRE-LIMITATION WARRANTIES OF FITNESS FOR A PARTICULAR PURPOSE. NO WARRANTIES CON-ATED 0R EXTENDED BY SALES 0R PROMOTIONAL MATERIALS. THE ADVICE AND STRATEGIES CON-TAINED HEREIN MAY NOT BE SUITABLE FOR EVERY SITUATION. THIS WORK IS SOLD WITH THE UNDERSTANDING THAT THE PUBLISHER IS NOT ENGAGED IN RENDERING LEGAL, ACCOUNTING, OR OTHER PROFESSIONAL SERVICES. IF PROFESSIONAL ASSISTANCE I DERSTANDING THAT THE PUBLISHER IS NOT ENGAGED IN RENDERING LEGAL, ACCOUNTING. OR THER PROFESSIONAL SERVICES. IF PROFESSIONAL ASSISTANCE IS REQUIRED, THE BURLISHER NOR THE COMPETENT PROFESSIONAL PERSON SHOULD BE SOUGHT. NEITHER THAT AN ORGANIZATION AUTHOR SHALL BE LIABLE FOR DAMAGES ARISING HEREFROM. THE FACT THAT AN ORIGINAL SOURCE OF FUR-OR WEBSITE IS REFERRED TO IN THIS WORK AS A CHAHON AND/OR A POTENTIAL SOURCE THE INFOR-THER INFORMATION DOES NOT MEAN THAT THE AUTHOR OR THE PUBLISHER ENDORSES THE INFORMATION THE ORGANIZATION OR WEBSITE MAY PROVIDE OR RECOMMENDATIONS IT MAY MAKE. MATION THE ORGANIZATION OR WEBSITE MAY PROVIDE OR RECOMMENDATIONS IN THIS WORK MAY HAVE. FURTHER, READERS SHOULD BE AWARE THAT INTERNET WEBSITES LISTED AND WHEN IT IS READ. CHANGED 0R DISAPPEARED BETWEEN WHEN THIS WORK WAS WRITTEN AND WHEN IT IS READ.

For general information on our other products and services or to obtain technical support, please contact our Customer Care Department within the U.S. at 800-762-2974, outside the U.S. at 317-572-3993, or fax 317-572-4002.

Wiley also publishes its books in a variety of electronic iormats. Some content that appears in print may not be available in electronic books.

——————\_

Library of Congress Control Number: 2004101959

ISBN: 0-7645-6769-1

Manufactured in the United States of America

10 9 8 7 S 5 4 3 2 <sup>1</sup>

1B/QY/QT/QU/IN

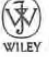

MAR :

심

ú

ę ý

**MAGES** š

Ŋ

Apple Ex. 1024, p. 5 Apple Ex. 1024, p. 5 Apple v. Fintiv Apple v. Fintiv IPR2020-00019 lPR2020-00019

## About the Author

Brian Underdahl is the best-selling author of over 70 books, numerous magazine articles, and dozens of Web pieces. He has appeared on a number of TV shows as an expert on computing and has taught many different computer courses.

Brian loves to play with the newest gadgets, and he gets a lot of enjoyment out of making computers easier to understand and use for people who don't have the time to wade through all the gory details on their own. When he isn't typing at the keyboard, you'll often find Brian preparing a gourmet meal at his home in the mountains above Reno, Nevada. His wife enjoys that part, too.

> Apple Ex. 1024, p. 6 Apple Ex. 1024, p. 6 Apple v. Fintiv Apple v. Fintiv IPR2020-00019 IPR2020-00019

### Author's Acknowledgments

<sup>I</sup> have to admit that it's a lot of fun seeing my name on the cover of a book. But it's probably a little unfair that only one name gets listed there because there are so many other people who helped make the book into a reality. To address this, I'd like to thank a whole bunch of people who made the book possible. They include:

Tiffany Franklin, Andy Cummings, Chris Morris, and a raft full of other great folks at Wiley Publishing.

Jim Kelly, my technical reviewer.

Monisha Khanna, ACD Systems; Dr. Cyrus Peikari, Airscanner; Mary Kelly, ALK; Melody Chalaban, Belkin; Bob Thomas, Bitstream; Chris Mossing, Cirond; Carrie Hall, Conduits; Sadie Pope. Crucial; Soren Peter Andersen, Danware; Caleb Mason, DeLorme; John Psuik, Developer One Software; Anna—Marie Claassen, D—Link; Janet Lill, Funk Software; Andrew Green. Griffin Mobile; Kathleen Gilpatrick, Handmark; Nita Miller, HP; Mark Perkins and Mike Matthews. iBIZ; Charles Gelinas, ICP Global Technologies; Ellen Craw, Ilium Software; Wasyl Dolgow, Inesoft; Darrell Musick, Innergy Power Corporation; Chris Repetto, Intuit; David Porfido, LandWare; Amanda Kuna, LifeView; Imani James, Marware; David Horwich, neohand; Mike Sirts, Officeonthegogo; Ben Moore, Pacific Wireless; James Oyang. Pharos; Patrick Lin, Portable Innovation Technology; Bob Goligoski and Elias Castillo, SanDisk: Elaine Marshall and Jose Zavala. SimpleTech; Trisha Grahn King, SMC Networks; Tatia Meghdadi, Socket; Corey McLaughlin, Soft Pocket Solutions; John EC. Cheong, Ph.D. and Abe Wu, Space Machine; Phil Weiler, Symantec; Marleen Winer, TeleType; Andrew Wong, Veo; Charles Oliva and Andrew Grosso, Vindigo; and Nicole Rund, Zagat.

I'm sure there are many others whose names I've misplaced in the confusion that passes for writing a book. For that <sup>I</sup> apologize.

> Apple Ex. 1024, p. 7 Apple Ex. 1024, p. 7 Apple v. Fintiv Apple v. Fintiv IPR2020-00019 lPR2020-00019

### Publisher's Acknowledgments

We're proud of this book; please send us your comments through our online registration form located at www.dummies.com/register/.

Some of the people who helped bring this book to market inciude the following:

### Acquisitions, Editorial, and Production

Acquisitions Editor: Tiffany Franklin

Copy Editor: Virginia Sanders

Technical Editor: James F. Kelly

Media Development Supervisnr: Indexer: TECHBOOKS Production Services Richard Graves

Editorial Assistant: Amanda Foxworth

Cartoons: Rich Tennant (www.the5thwave.com)

### Publishing and Editorial for Technology Dummies

Richard Swadley, Vice President and Executive Group Publisher <sup>|</sup> Andy Cummings, Vice President and Publisher

Mary C. Corder, Editorial Director

Publishing for Consumer Dummies

Diane Graves Steele, Vice President and Publisher

Joyce Pepple, Acquisitions Director

### Composition Services

Gerry Fahey, Vice President of Production Services Debbie Stailey, Director of Composition Services

 $\,$ 

Apple Ex. 1024, p. 8 Apple Ex. 1024, p. 8 Apple v. Fintiv Apple v. Fintiv IPR2020-00019 lPR2020-00019

Media Development Project Coordinator: Courtney MacIntyre

Project Editor: Christopher Morris Layout and Graphics: Andrea Dahl,<br>Acquisitions Editor: Tiffany Franklin Joyce Haughey, Barry Offringa, Heather Ryan, Jacque Schneider

Proofreaders: Andy Hollandbeck, Carl William Pierce, TECHBOOKS Editorial Manager: Kevin Kirschner Production Services

## Contents at a Glance

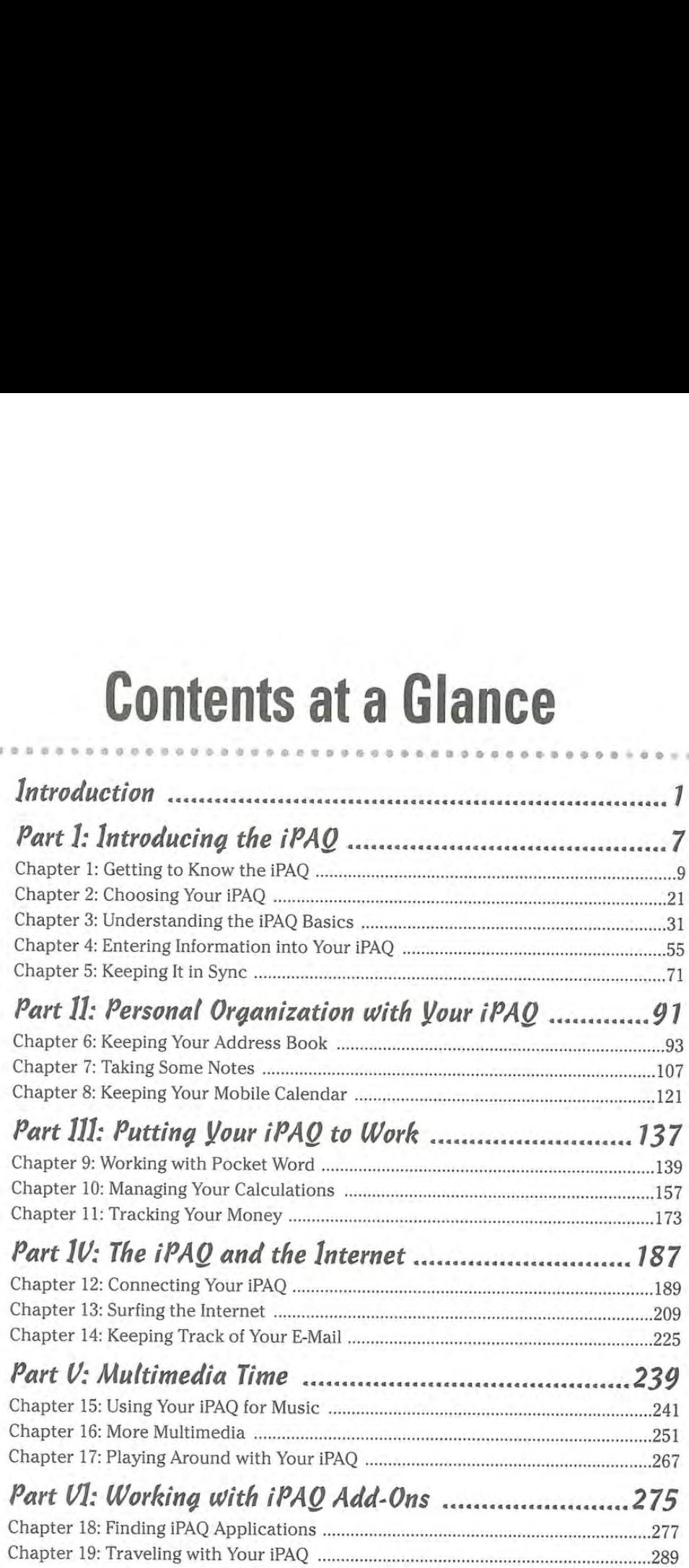

Apple Ex. 1024, p. 9 Apple Ex. 1024, p. 9 Apple v. Fintiv Apple v. Fintiv IPR2020-00019 lPR2020-00019

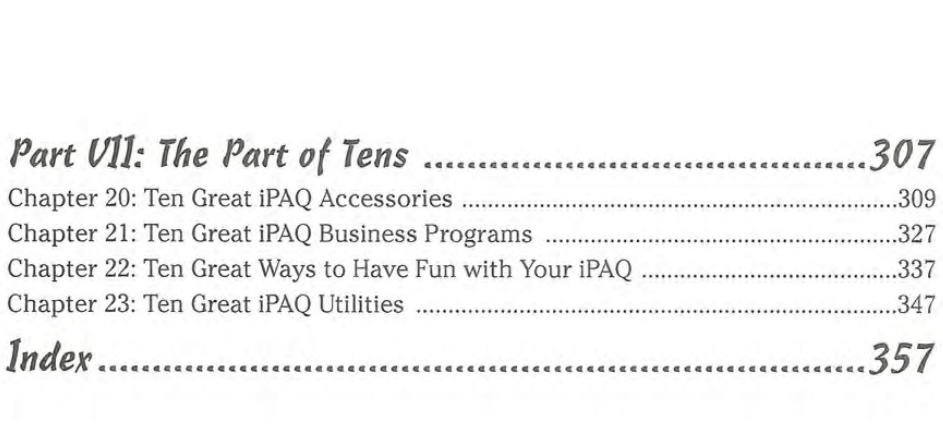

## **Table of Contents**

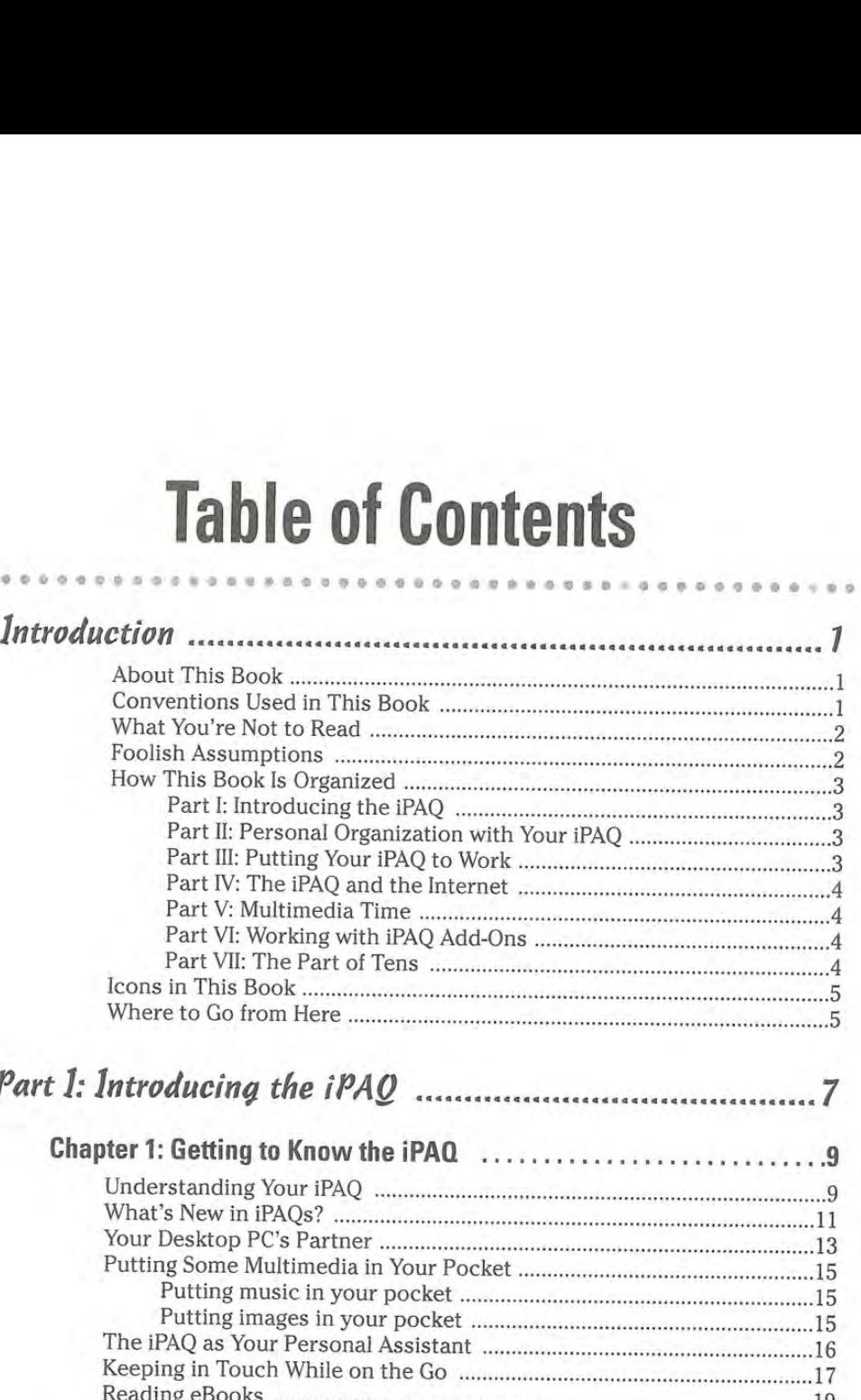

### Part 1: Introducing the iPAQ *manuary continuous manual* 7

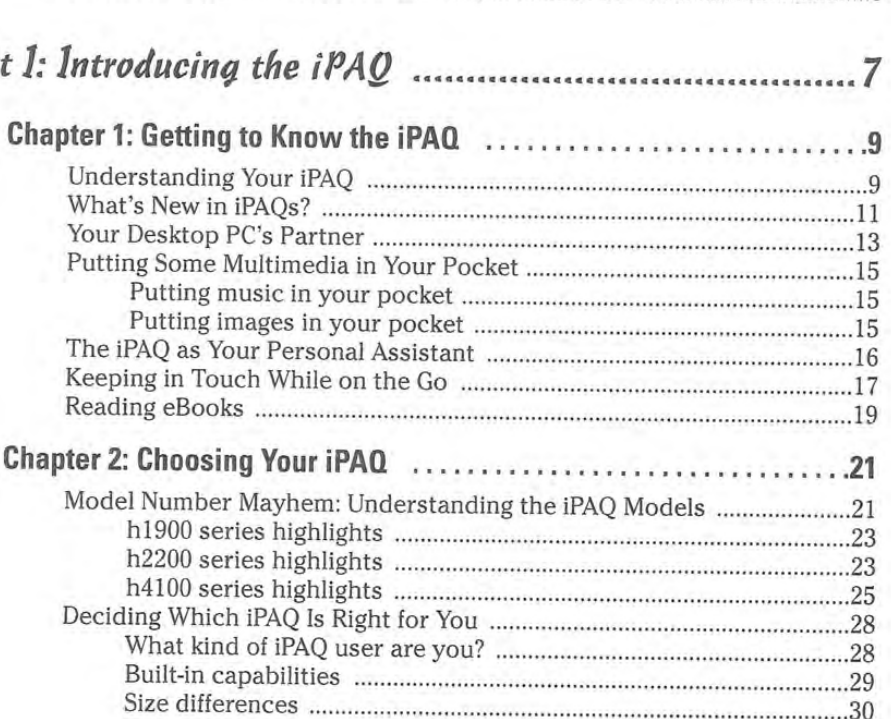

Apple Ex. 1024, p. 11 Apple Ex. 1024, p. 11 Apple v. Fintiv Apple v. Fintiv IPR2020-00019 lPR2020-00019

### X<sup>o</sup> iPAQ For Dummies <u>experiences</u>

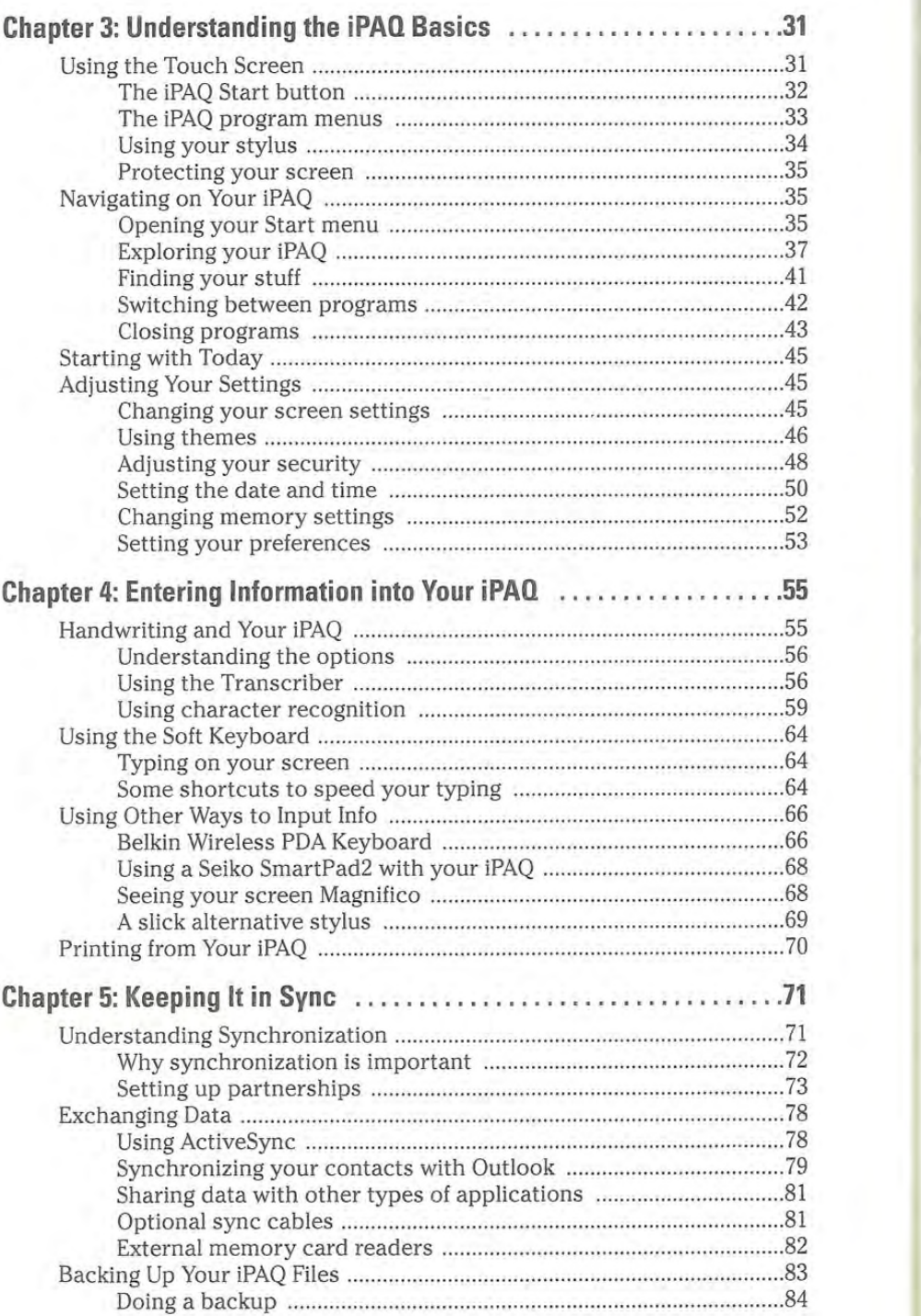

Apple Ex. 1024, p. 12 Apple Ex. 1024, p. 12 Apple v. Fintiv Apple v. Fintiv IPR2020-00019 lPR2020-00019

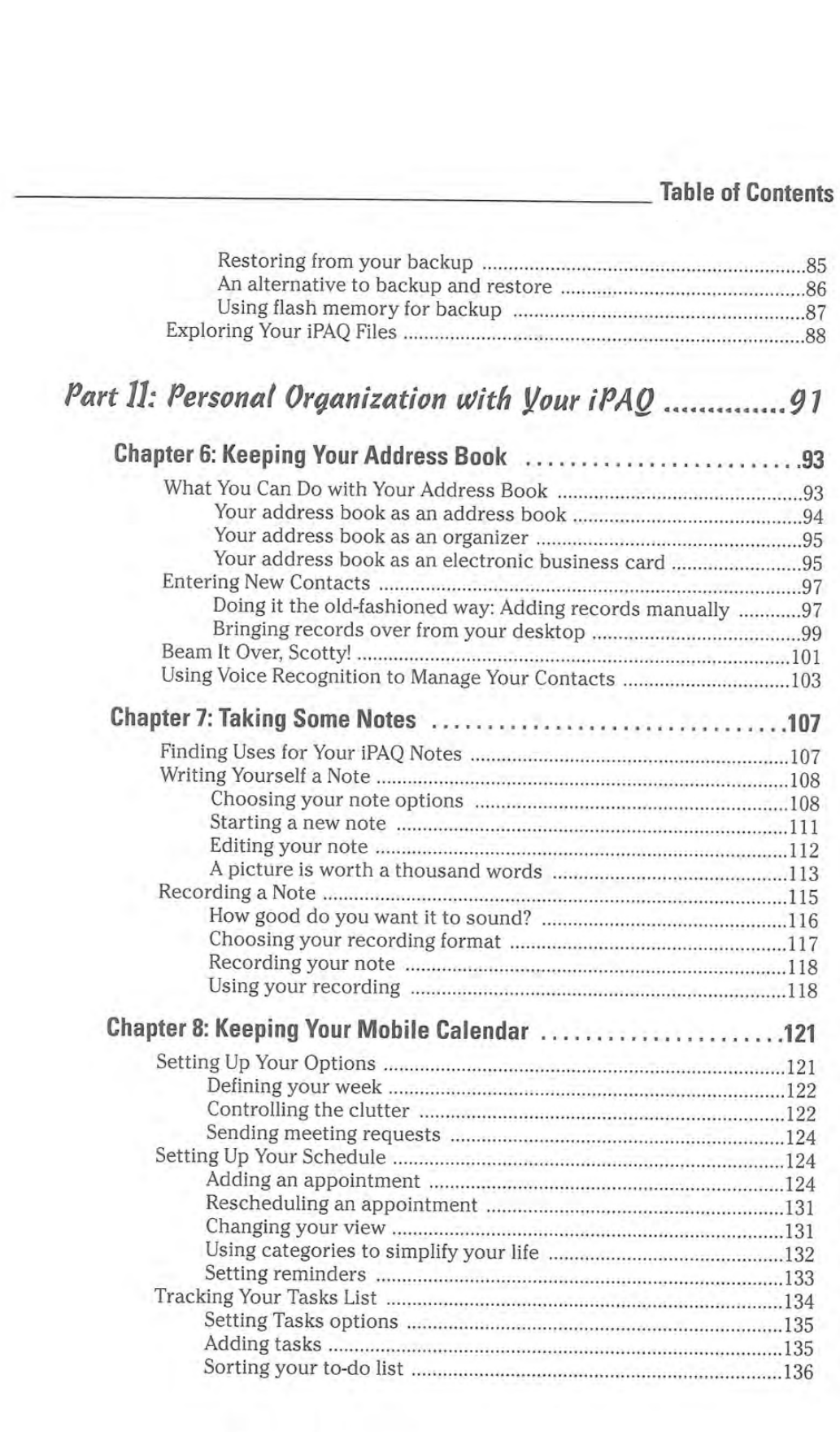

Apple Ex. 1024, p. 13 Apple Ex. 1024, p. 13 Apple v. Fintiv Apple v. Fintiv IPR2020-00019 lPR2020-00019

### $X\hat{\mathbf{i}}\hat{\mathbf{i}}$  iPAQ For Dummies

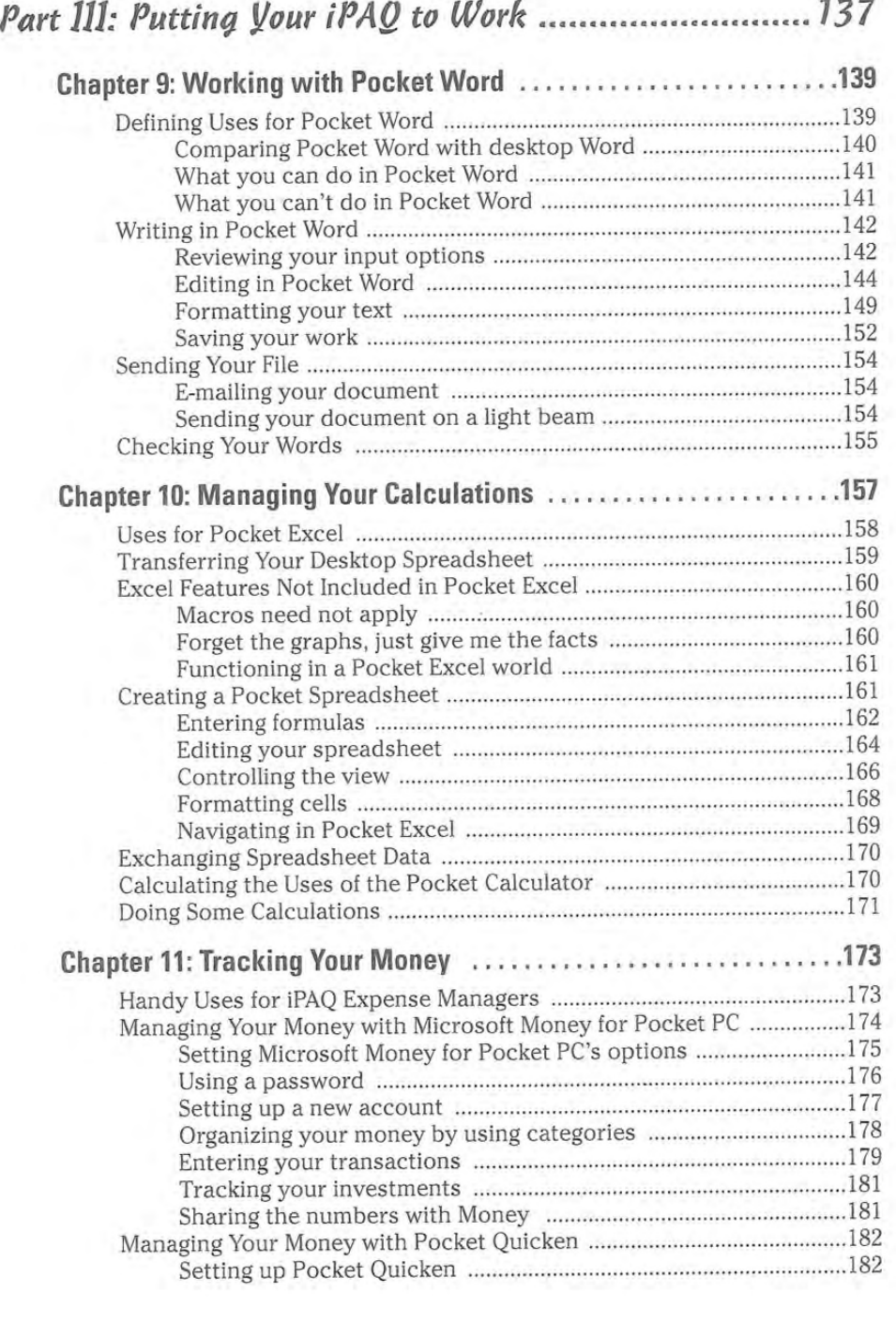

Apple Ex. 1024, p. 14 Apple Ex. 1024, p. 14 Apple v. Fintiv Apple v. Fintiv IPR2020-00019 lPR2020-00019

Table of Contents  $\hat{\mathcal{R}}$ 

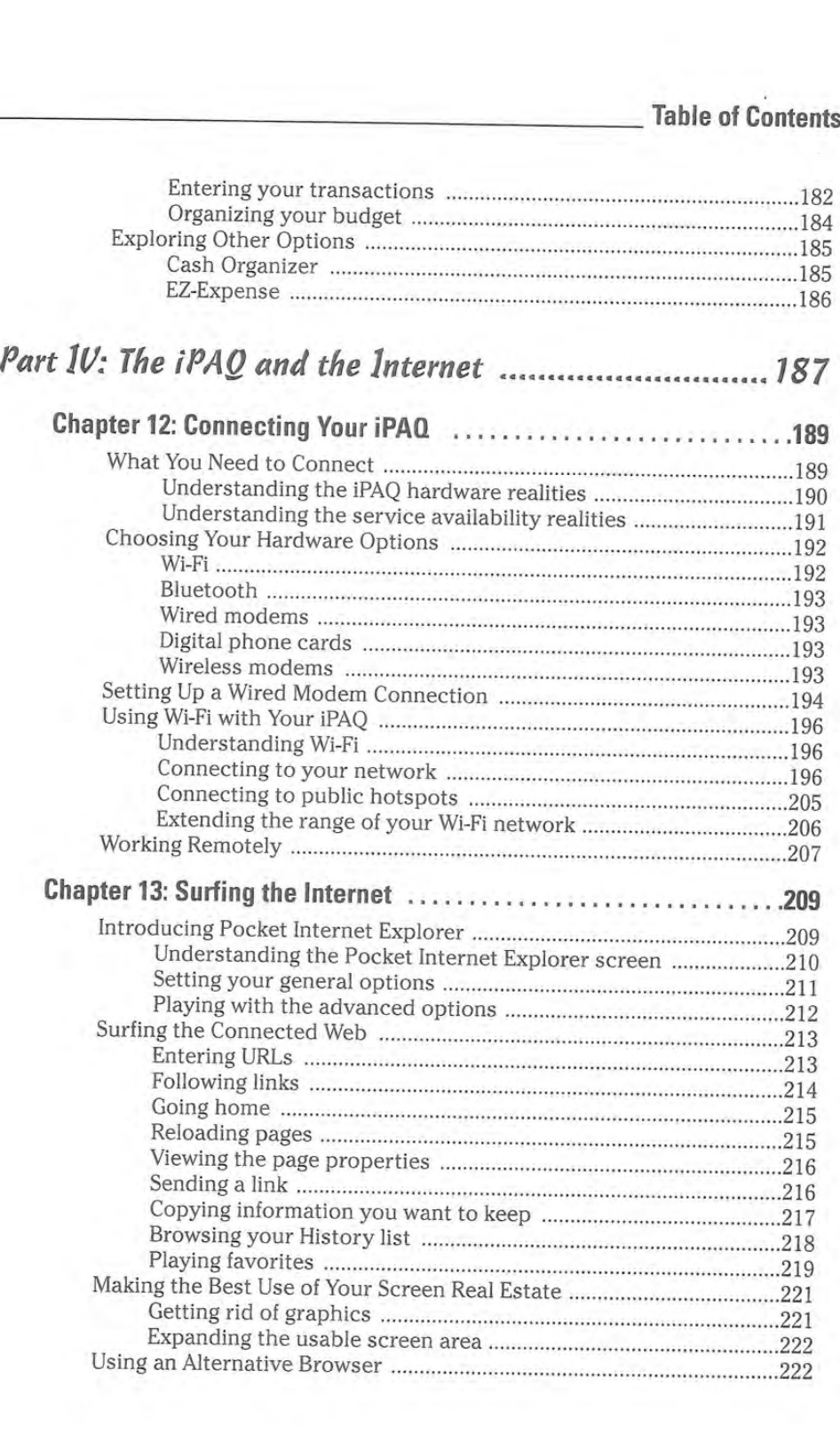

Apple Ex. 1024, p. 15 Apple Ex. 1024, p. 15 Apple v. Fintiv Apple v. Fintiv IPR2020-00019 lPR2020-00019

### $\mathcal{X} \mathcal{IV}$  iPAQ For Dummies \_

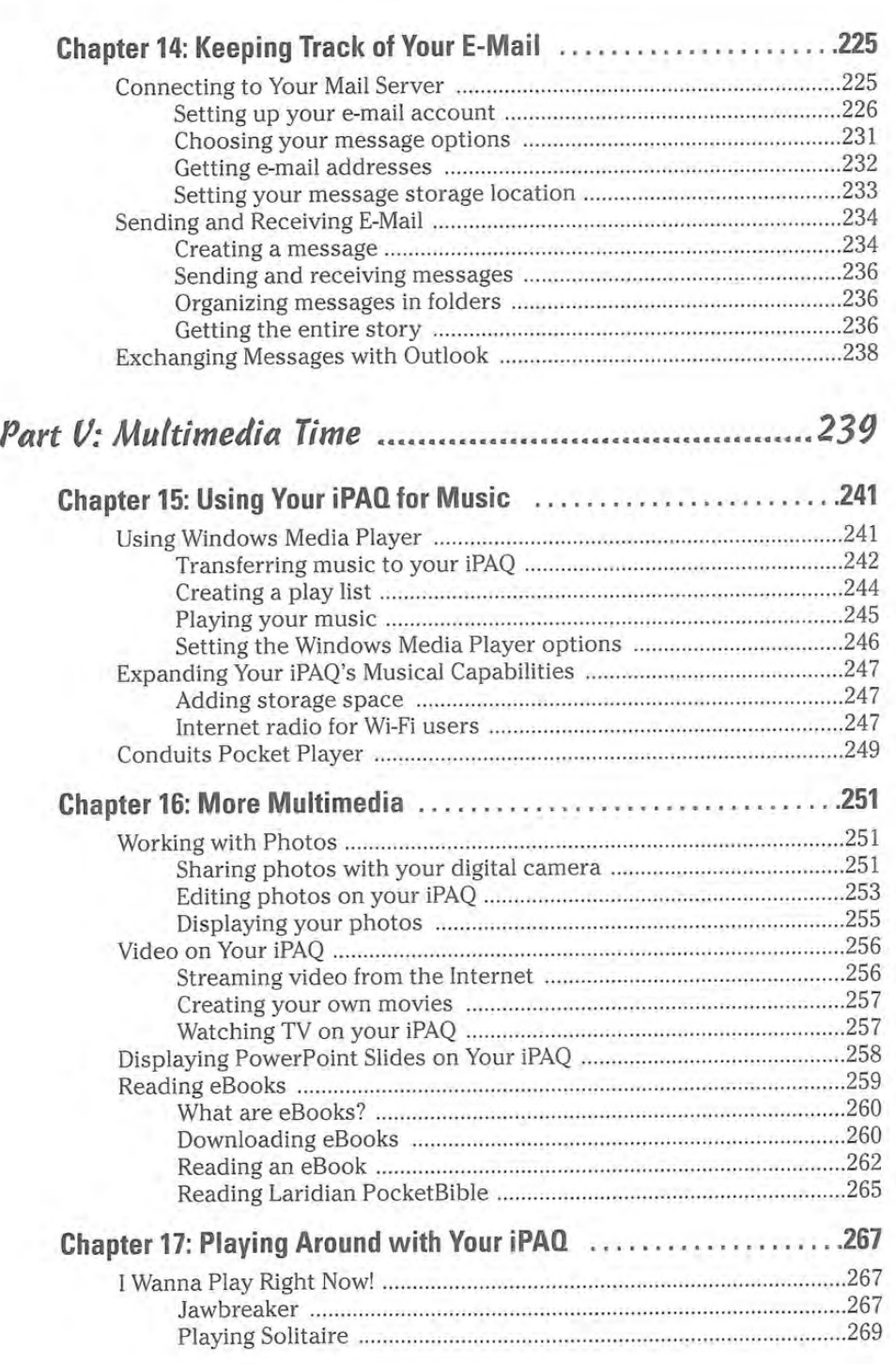

Apple Ex. 1024, p. 16 Apple Ex. 1024, p. 16 Apple v. Fintiv Apple v. Fintiv IPR2020-00019 lPR2020-00019

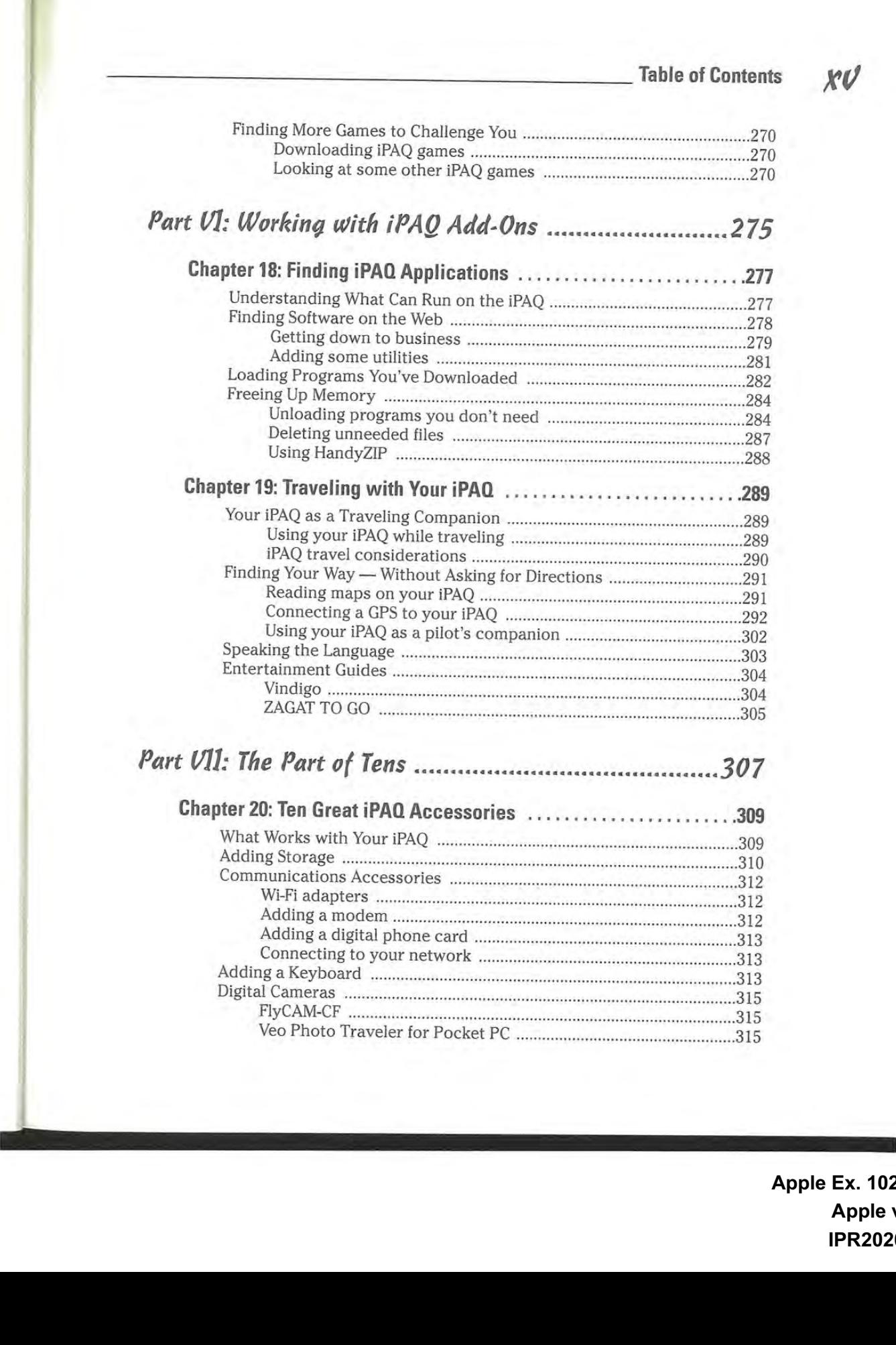

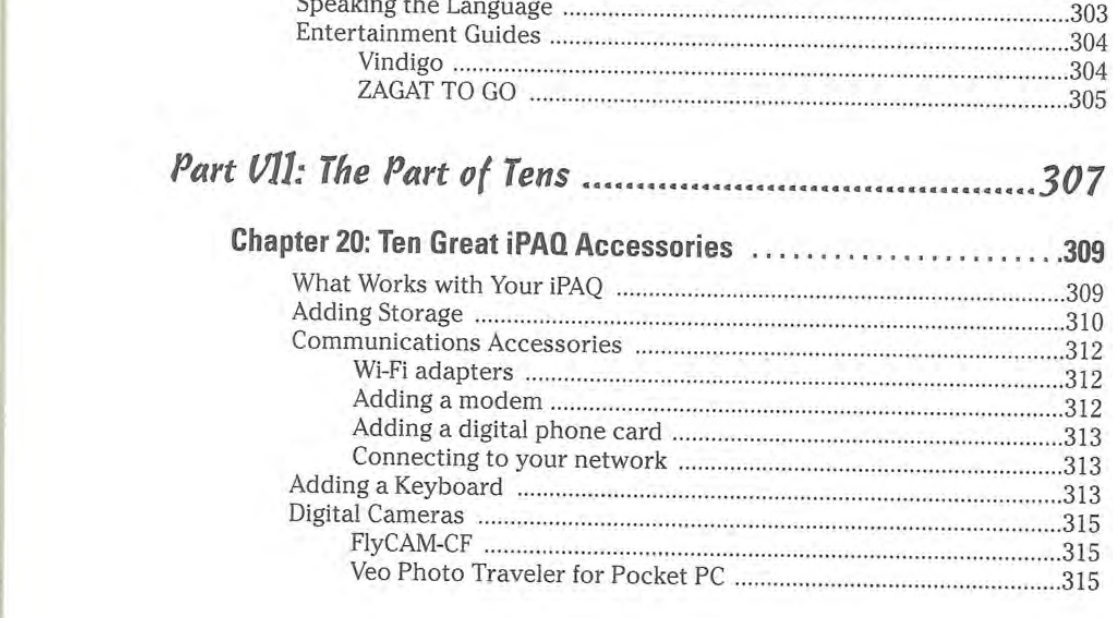

Apple Ex. 1024, p. 17 Apple Ex. 1024, p. 17 Apple v. Fintiv Apple v. Fintiv IPR2020-00019 lPR2020-00019

 $xv$ 

### xvi iPAQ For Dummies

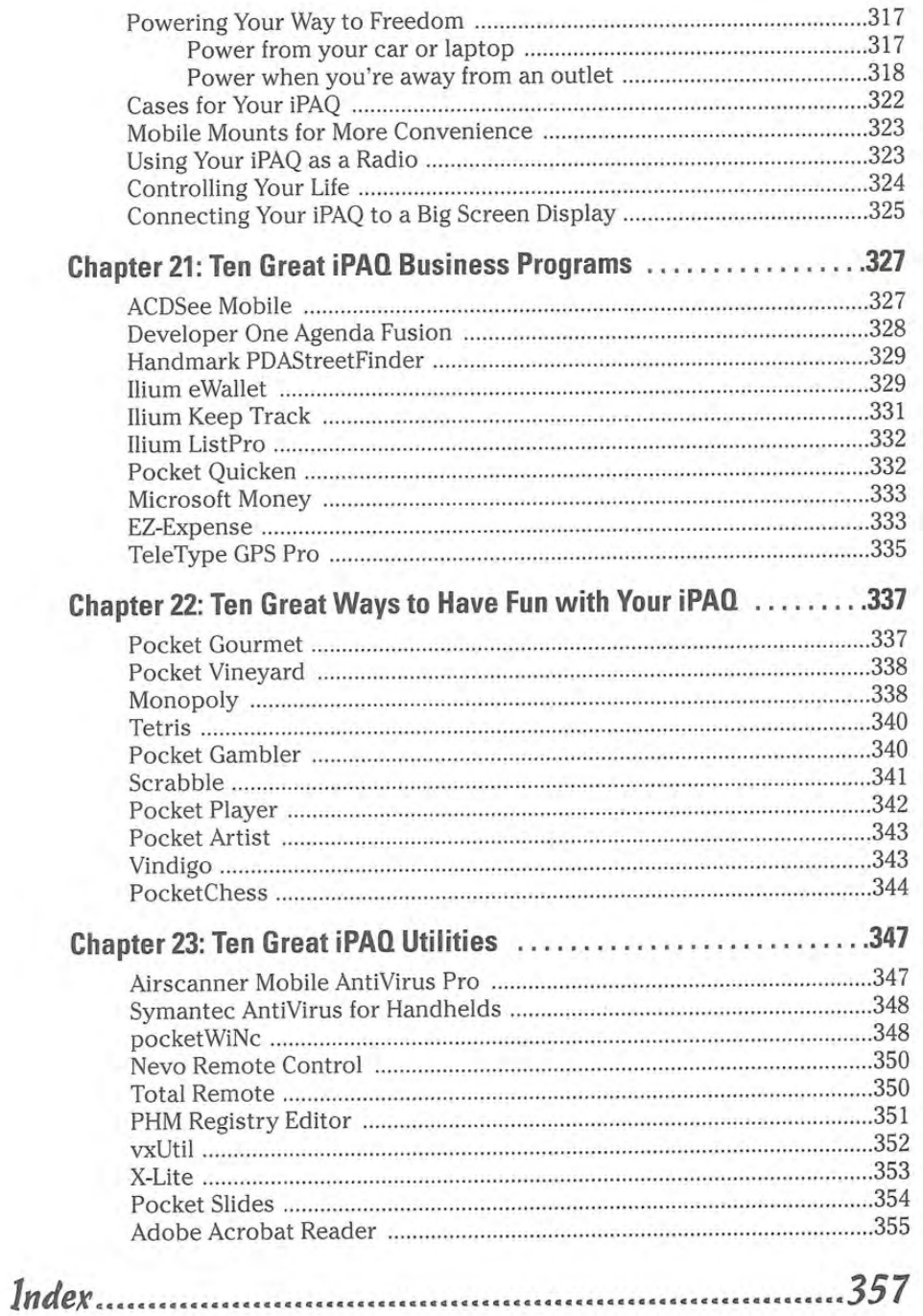

Apple Ex. 1024, p. 18 Apple v. Fintiv IPR2020-00019

## Chapter 18 Finding iPAO Applications

### In This Chapter

- Finding out what can run on your iFAQ
- Locating iPAQ programs
- -- Installing iPAQ programs
- Making some room  $\mathbb{Z} \times \mathbb{Z} \times \mathbb{Z}$

our iPAQ is pretty handy all by itself, but it can be even more useful with the addition of a few new programs. That's where the versatility of having a real computer that fits into your pocket really shines — your iPAQ isn't limited to performing just one or two dedicated functions. By adding new programs. you can use your iPAQ for virtually unlimited purposes. in fact, almost anything that can be done with a desktop PC can also be done with an iPAQ.

In this chapter, <sup>I</sup> show you how to get what you want from your iPAQ by finding and installing new applications that are compatible with your iPAQ.

## Understanding What Can Run on the iPAQ

Your iPAQ uses an operating system called Windows Mobile 2003. From this name, you may get the impression that any of your Windows programs from your desktop PC can run on your iPAQ; this simply isn't so. Windows Mobile 2003 may be related to the version of Windows that runs on your desktop PC, but the relationship isn't quite close enough to allow you to share your programs.

Here are some important things that you need to know about what can run on your iPAQ:

> Apple Ex. 1024, p. 19 Apple Ex. 1024, p. 19 Apple v. Fintiv Apple v. Fintiv IPR2020-00019 lPR2020-00019

### 278 Part VI: Working with iPAQ Add-Ons

- $\blacktriangleright$  For the iPAQ: If a program is specified as being specifically for the iPAQ, it can almost certainly run on your iPAQ — unless the specifications also indicate that the program is for a specific iPAQ model. Most programs designed for any iPAQ model can also run on other iPAQ models, but this is not always the case. When in doubt, ask the software manufacturer before you buy (or get a trial version if one is available).
- $\blacktriangleright$  For the Pocket PC 2002: Most programs that were designed for the Pocket PC 2002 devices also run on Windows Mobile 2003, but a few exceptions do exist. Again, checking with the manufacturer or using a trial version is your safest bet.
- $\blacktriangleright$  For Windows CE 2.0: Many programs designed for Windows CE 2.0 also run on the iPAQ. but it's best to try before you buy. Windows CE. 2.0 programs swap the positions of the iPAQ's Start button and the program's menu or toolbar, but this change is temporary. After you exit the Windows CE 2.0 program, your iPAQ returns to normal.
- $\blacktriangleright$  For palm-sized PCs: Some programs are listed as being for palm-sized PCs. This term could mean many things. For example, it may mean that the program is really for the Palm PC operating system (OS) and is totally incompatible with your iPAQ. Don't buy one of these programs unless you get some assurance that you can get your money back if it doesn't work on your iPAQ.
- $\swarrow$  For Windows CE HPC or HPC/Pro: If a program says that it's for Windows CE HPC or HPC/Pro devices. it probably doesn't work on your iPAQ unless it specifically says that it also runs on Pocket PC (PFC) devices. You may even see other variations on this jargon jungle, so always watch for the. PPC or iPAQ designation.

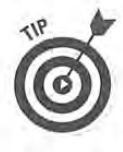

One of the most important things to ask for when buying iPAQ software is whether you can try the program to make sure that it works before you plunk down your money. Many iPAQ programs have demo or trial versions that you can check out before buying. [f you can't get a trial first, make certain that you can get a refund if the program doesn't work on your iPAQ.

## Finding SoftWare on the Web

Most iPAQ software is distributed by way of downloads from the Internet. One of the big reasons for this is that iPAQ software tends to be very compact compared to desktop PC software. An awful lot of functionality can be packed into a very small package when that package is intended for the iPAQ.

The Web sites that distribute iPAQ software tend to fall into two major categories: Web sites that belong to software developers and Web sites that offer software from many different manufacturers. Each has advantages and disadvantages:

> Apple Ex. 1024, p. 20 Apple Ex. 1024, p. 20 Apple v. Fintiv Apple v. Fintiv IPR2020-00019 lPR2020-00019

### Chapter 18: Finding iPAQ Applications 279

- $\blacktriangleright$  Disadvantage: A software developer's Web site generally offers only those products produced by that one company, which limits your choices somewhat compared to the more general sites.
- $\blacktriangleright$  Advantage: The software developer's Web site may have the most recent updates sooner than the general sites. You may also find beta versions that enable you to test features that will appear in upcoming release versions. (Beta software is software that isn't quite ready for prime time it's a test version that may contain a number of bugs and other gremlins to make life interesting for the testers.)
- $\blacktriangleright$  Disadvantage: Sites offering software from a variety of manufacturers can make it a little harder for you if you are looking for software from a specific manufacturer because of the sheer variety of options they offer.
- $\blacktriangleright$  Advantage: A Web site that offers software from a variety of manufacturers gives you more choices and often uses a rating system to help you decide which products best suit your needs.

Some great iPAQ software download sites include the following:

- I! www.microsoft.com/windowsmobiie/resources/downloads/ pocketpc/default.mspx
- Mwww.deveioperone.com
- $\nu$  mobile.handango.com/home.jsp?siteId=1
- if pda.tucows.com/pocketpc. htmi
- M www.handmark.com/products/category.php?cat=20
- www.pocketgear.com/

## Getting down to business

Chapter 1? introduces many different types of games for your iPAQ. Games may be a lot of fun. but playing games doesn't get your work done. If you want to get down to business with your iPAQ, plenty of programs are available to help you do so.

Here's a sample of the types of business-related programs that you can find for the iPAQ:

 $\blacktriangleright$  Database: Several developers have filled an important gap in the suite of built-in iPAQ applications by creating database programs. These types of programs can be extremely useful for anyone who needs to keep track of lots of information. such as an inventory listing or the status of rooms in a large convention hotel.

> Apple Ex. 1024, p. 21 Apple Ex. 1024, p. 21 Apple v. Fintiv Apple v. Fintiv IPR2020-00019 lPR2020-00019

### $280$  Part VI: Working with iPAQ Add-Ons

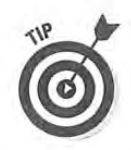

If you want to use a large database on your iPAQ, the built-in storage memory likely needs to be expanded by using a memory card.

- $\blacktriangleright$  Unit conversion: A number of developers have created iPAQ programs that are loaded with different unit conversions, which can be quite useful for anyone working on a large international project or for some one ordering supplies for a building project. They also take the place of pocket reference guides because these programs not only show the conversion factors but also do the math for you.
- $\swarrow$  Calculator: You can find applications that turn your iPAQ into a supersophisticated calculator. These programs come in handy for anyone involved in science or in financial calculations.
- $\blacktriangleright$  Fax: Some programs even enable you to send a fax from your iPAQ. Even though e—mail capability is built into the iPAQ, some people don't have email addresses, so sending them a fax may be the only way to quickly get written information into their hands.

Chapter 21 shows some specific examples of some very useful businessrelated iPAQ programs. Figure 18-1 shows one iPAQ program, eWallet from Ilium Software (www.iliumsoft.com). One difference between programs for your iPAQ and those for your desktop PC is that iPAQ programs tend to be far less expensive, making it much easier to justify adding a handy program that you could really use.

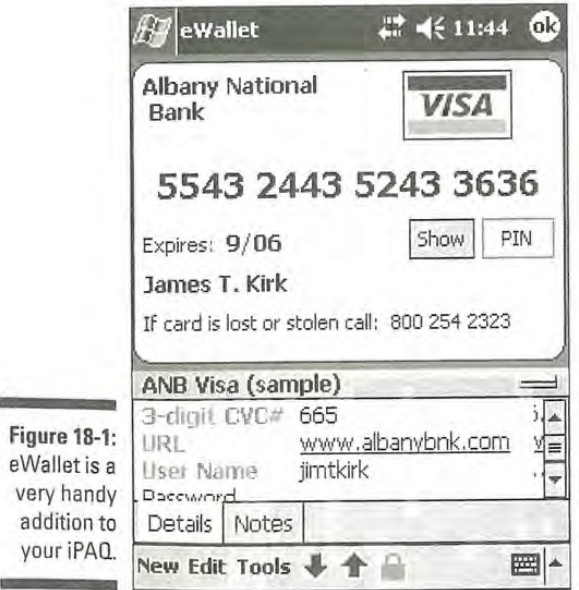

Apple Ex. 1024, p. 22 Apple Ex. 1024, p. 22 Apple v. Fintiv Apple v. Fintiv IPR2020-00019 lPR2020-00019

### Adding some utilities

Utility programs aren't the most exciting of iPAQ applications. That's to be expected because most people don't want to put much thought into the inner workings of their iPAQ. Still, the utility programs do have a lot to offer:

- $\blacktriangleright$  Taking screen captures: You may never need to take screen captures of your iPAQ screens, but aren't you glad that someone created that utility so that <sup>I</sup> can show you the lovely pictures throughout this book?
- 1' Switching between programs: Closing down programs on an iPAQ isn't always easy because your iPAQ is supposed to close unneeded programs when something else needs the memory. Still, it's really nice to have a utility program that allows you to easily switch between open programs and to decide for yourself which ones to shut down.
- $\blacktriangleright$  Managing memory: Because memory space is so important on an iPAQ, several utilities have been designed to help you manage memory. Some seek out useless files that can be deleted, and others make it possible to cram more into memory by compressing data into less space.
- $\blacktriangleright$  Reading PDF documents: Because many important documents are only available in Portable Document Format (PDF), you may want to be able to read those types of documents on your iPAQ. Luckily. software has been created for you to do so.
- $\blacktriangleright$  Using a scripting utility: If you often use your iPAQ to perform complicated tasks that require a whole series of precise steps, a scripting utility could be quite useful. A scripting utility enables you to create a script (or macro) that goes through the whole process for you so that you don't have to keep repeating it yourself.

These are just a few examples of the broad range of useful utility programs that you can find for your iPAQ. Figure 18-2 shows one of these utilities, Custom Convert from Surerange (www.surerange.com).

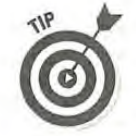

Many utility programs are useful only occasionally. Rather than using up memory on your iPAQ by keeping them loaded all the time, you may want to load them when you need them and then remove them when you're done using them. You can always use ActiveSync to reload these programs from your desktop PC as necessary. Be sure to keep any activation codes handy, though, because some programs require you to re—enter those codes if you reinstall the program.

Apple Ex. 1024, p. 23 Apple Ex. 1024, p. 23 Apple v. Fintiv Apple v. Fintiv IPR2020-00019 IPR2020-00019

 $282$  Part VI: Working with iPAQ Add-Ons \_

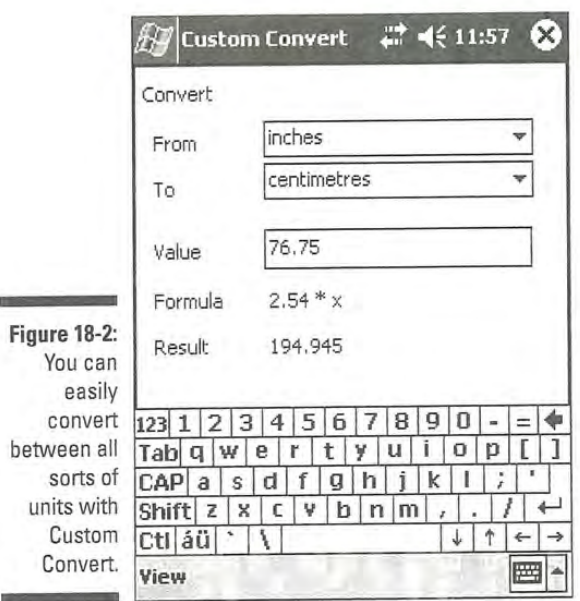

## Loading Programs you've Dow'nfoaded

When it comes to installing new programs on your iPAQ. your iPAQ and your desktop PC really are companions — you generally need your desktop PC to help install programs on your iPAQ. A few exceptions do exist, but most programs must first be loaded onto your desktop PC before they can be added to your iPAQ.

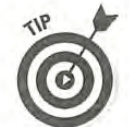

It's a good idea to set up a folder on your desktop PC specifically for any iPAQ programs that you download. That way, you always know where to find them when you want to install or reinstall them.

Here <sup>I</sup> step through a typical iPAQ program installation so that you know what to expect when you want to add new programs to your iPAQ:

- 1. Make sure your iPAQ is connected to your desktop PC and ActiveSync is running.
- 2. Open Windows Explorer on your desktop PC by clicking the Windows Explorer icon and locate the installation program.

Apple Ex. 1024, p. 24 Apple Ex. 1024, p. 24 Apple v. Fintiv Apple v. Fintiv IPR2020-00019 lPR2020-00019

Make note of the location where you save the program when you download it. If you obtained the iPAQ program on CD—ROM or diskette, obviously you can find the installation program there.

3. Open the installation program by clicking or double-clicking it depending on how your particular PC is set up to run programs.

This screen serves one very important purpose — it tells you which program you're trying to install.

4. Click Next to continue.

You now probably have several steps to follow that may include accepting a license agreement, choosing where to store the files on your desktop PC, and choosing where you want the program to appear on your desktop PC's Start menu. Continue through these steps until you see a message similar to the one shown in Figure 18—3.

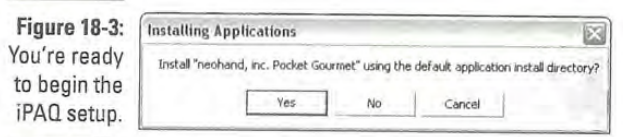

5. In most cases, you want to click Yes to begin installing the program onto your iPAQ.

The one exception is if you want to install the program onto a memory storage card. If this is the case, click No and then choose the directory in which you do want to install the program on your iPAQ.

6. When you see the message shown in Figure 18-4, you're finished with your desktop PC and need to look at your iPAQ's screen to see if you need to do anything there.

Typically, nothing is required on your iPAQ. but a few programs make you disconnect your iPAQ and press the reset button.

7. Tap 0K to finish.

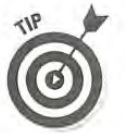

Be sure to read the user's manual, installation notes, or any other documentation that comes with your iPAQ programs. These often contain some excellent tips that help you make the most of the program that you just installed.

> Apple Ex. 1024, p. 25 Apple Ex. 1024, p. 25 Apple v. Fintiv Apple v. Fintiv IPR2020-00019 lPR2020-00019

### $284$  Part VI: Working with iPAQ Add-Ons

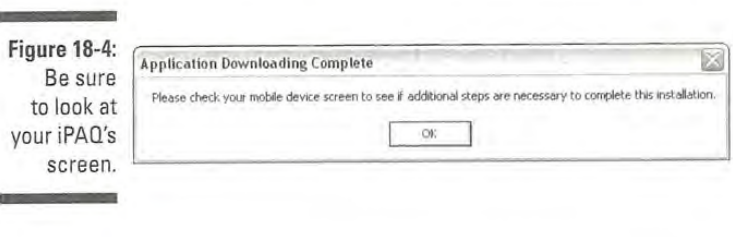

## Freeing Up Memory

An old saying claims that you can't be too thin or too rich. When it comes to iPAQs. you can say that you can't have too much memory. Your iPAQ differs in one very fundamental way from your desktop PC: Your iPAQ must store all programs and data in memory at all times. Your desktop PC, on the other hand, can put unused stuff out on a disk somewhere until it's needed.

This difference between your iPAQ and your desktop PC is an important one. It means that you can't simply add new programs whenever you want without making certain that you have enough room for them. On a desktop PC with gigabytes of hard disk space, you'll probably outgrow your desktop PC long before you need to worry about space. On an iPAQ, available space can be an issue almost as soon as you start adding new programs.

### Unloading programs you don't need

One of the great things about having your desktop PC and your iPAQ as partners in installing iPAQ software is that you can typically remove programs from your iPAQ and yet still have them available if you later decide to reinstall them, And because you may have to unload some programs when you want to try out new iPAQ software, this can be a real lifesaver!

You can unload programs from your iPAQ in one of two primary ways: Remove them by using just your iPAQ or by using ActiveSync on your desktop PC. Both methods work. so it's really up to you to decide which you prefer. <sup>I</sup> prefer to use ActiveSync on my desktop PC because that way the desktop system and my iPAQ always agree about which programs are installed.

### Unloading programs by using ActioeSgnc

If you want to remove programs from your iPAQ by working through ActiveSync on your desktop PC. here's what you need to do:

> Apple Ex. 1024, p. 26 Apple Ex. 1024, p. 26 Apple v. Fintiv Apple v. Fintiv IPR2020-00019 lPR2020-00019

1. Place your iPAQ in the synchronization cradle and open ActiveSync on your desktop PC if it isn't already open. (See Chapter 5 if you need help with this.)

Of course, if you're using a wireless network connection for your iPAQ, you can skip the part about placing it in the synchronization cradle because your network connection is likely much faster than the USB connection — meaning that the wireless connection is a better option for installing and removing most programs.

### 2. Choose Tools<sup>z</sup>Add/Remove Programs.

ActiveSync examines your iPAQ to see which programs are currently installed and then displays the Add/Remove Programs dialog box (see Figure 185).

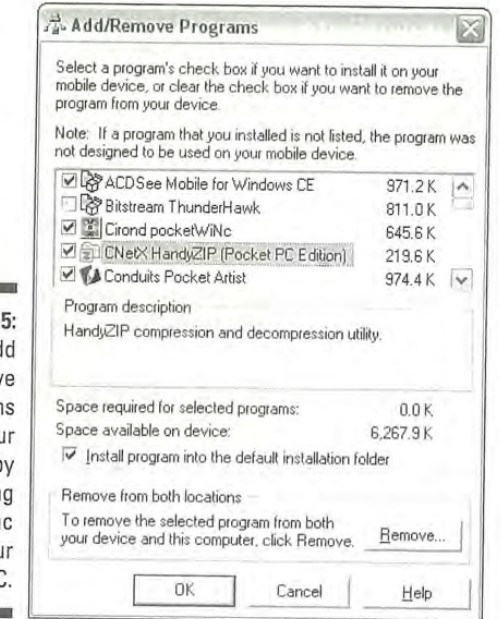

Figure 18-You can add a can auu program from you iPAQ b using ActiveSyn on you desktop PC.

> 3. Remove the check mark from any programs that you want to uninstall from your iPAQ.

You can also add <sup>a</sup> check mark to any of the listed programs that you want to install.

Apple Ex. 1024, p. 27 Apple Ex. 1024, p. 27 Apple v. Fintiv Apple v. Fintiv IPR2020-00019 lPR2020-00019

### 286 Part VI: Working with iPAQ Add-Ons

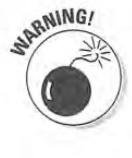

Don't click the Remove button — doing so removes the program from both your iPAQ and your desktop PC.

4. Click OK to make the changes.

Be sure to look at your iPAQ's screen to see if you need to do anything else, like reset your iPAQ.

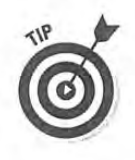

Using ActiveSync on your desktop PC to remove programs from your iPAQ has another advantage that you may not have considered: By using ActiveSync. you can be sure that you still have the ability to reinstall the program if necessary. If you uninstall a program directly on your iPAQ as shown in the next section, it's possible to remove programs and not be able to reinstall them without first downloading the installation program from the Web.

### Unloading programs directly on your  $iPAQ$

If you'd rather work directly on your iPAQ, you can uninstall programs with out using your desktop PC — this may be your only choice if you're away from your desk but need to download a large file directly into your iPAQ by using your internet connection.

Here's how to unload programs directly from your iPAQ:

- 1. Tap the Start button on your iPAQ and choose Settings to open the Settings screen.
- 2. Click the System tab and then tap the Remove Programs icon to display the list of programs that are currently installed in your iPAQ's storage memory (see Figure 18—6).
- 3. Select any of the programs that you want to uninstall and then click the Remove button.
- 4. Tap OK when you have removed everything that you don't want and you're finished.

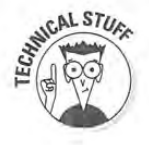

You've probably noticed that neither using ActiveSync on your desktop PC nor using Remove Programs directly on your iPAQ offers you the option of removing all the programs on your iPAQ. That's because the basic applications on your iPAQ — things like Pocket Word and Pocket Excel — are loaded permanently into your iPAQ's ROM (read-only memory). Even though these items are loaded into permanent memory. it's possible to update them with special software that can modify Flash ROM - a special type of ROM included in all iPAQ systems specifically so that updates can be made if necessary. See the support pages for your particular iPAQ model at www.hp.com for information on possible updates.

> Apple Ex. 1024, p. 28 Apple Ex. 1024, p. 23 Apple v. Fintiv Apple v. Fintiv IPR2020-00019 lPR2020-00019

### Chapter 18: Finding iPAQ Applications 287

**Settings**  $\Rightarrow$  4 (12:22) (ok Remove Programs Programs in storage memory: Microsoft VB Runtimes for PPC neohand, inc. Pocket Gourmet Surerange Custom Convert Ilium Software eWallet [Pocket PC] Conduits Pocket Player CNetX HandyZIP (Pocket PC Edition) ACDSee Mobile for Windows CE Conduits Pocket Artist Pocket Speech Figure 18-6: Remove Choose the programs Total storage memory available: 6264k that you want to Adjust memory allocation. remove. ▦ŀ

### Deleting unneeded files

Of course, programs aren't the only files that can eat up memory space on your iPAQ. It's a sure bet that other unneeded files are wasting space.

You have several ways to remove unneeded files from your iPAQ. For example, if you've loaded a bunch of eBooks into the Microsoft Reader library, you can delete those books when you're done with them by using the tap-and-hold method. You then choose Delete from the pop-up menu, and they're sent off into digital nothingness.

You may think that the Find link on the Memory settings screen offers a good way to find and delete unneeded files. If so, you'd be half right. Sure, you can use the find tool to locate files, but you can't delete them when you find them.

A better way to find and delete files is to use the File Explorer, shown in Figure 18-7. Here you can not only locate but also delete files.

To open File Explorer on your iPAQ, click the Start button and choose Programs to open the Programs folder. Then. tap the File Explorer icon.

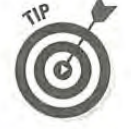

To View your files sorted by size (or some other sort order), tap the sort list just below the time display and choose the sort order that you prefer. In Figure 18-7 the list is sorted by name.

> Apple Ex. 1024, p. 29 Apple Ex. 1024, p. 29 Apple v. Fintiv Apple v. Fintiv IPR2020-00019 lPR2020-00019

### 288 Part VI: Working with iPAQ Add-Ons

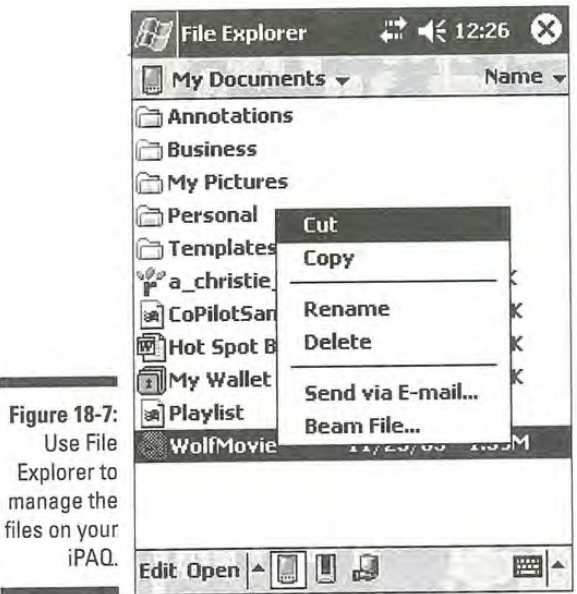

Explorer to manage the files on your

## Using HandyZIP

Almost anyone who uses a PC has encountered zipped (compressed) files at some point. By using one of the popular Zip utilities such as WinZip (www. winzip.com) you can compress files so that they take less room and so that they're faster to send via e-mail. Because of the far more limited storage space on an iPAQ, being able to compress your files is even more important than it is on your desktop system.

Unfortunately, the Zip utility that you use on your desktop PC doesn't work on your iPAQ. To work with Zip files on your iPAQ, you need a Zip utility, such as HandyZlP (www. cnetx . com). designed specifically for use on your iPAQ.

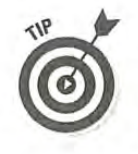

Outlook has built-in security features that block certain types of file attachments. If you send an e—mail message containing an attachment that Outlook considers to be potentially dangerous, the recipient can't open or save the attachment — even if the attachment really is safe. One of the best ways to avoid this type of problem is to place the attachment into a Zip file and then send the Zip file as the message attachment. Outlook doesn't block Zip file attachments, so the recipient can open and save your attachment.

> Apple Ex. 1024, p. 30 Apple Ex. 1024, p. 30 Apple v. Fintiv Apple v. Fintiv IPR2020-00019 lPR2020-00019

## Chapter 21 Ten Great iPAO Business Programs

### In This Chapter

 $\blacksquare$  Imaging

 $\blacktriangleright$  Scheduling

- Keeping track of your finances

- Using maps and GPS systems

our iPAQ is the most capable computer that has ever been able to fit neatly into a pocket. Because your iPAQ is a real computer (and not just a PDA), you can easily add new capabilities simply by installing some new programs, and that makes the iPAQ an ideal business tool.

flt-i-fi'fi2'37':i+rt;-5'i-'45'-.u'--:I-;4I'nt.:l.::15-)-Tv-.-eflr9alfi'i' fiI'JD

In this chapter, <sup>I</sup> show you some of the great business-oriented programs that you can add to your iPAQ. It's virtually impossible to choose the ten best business programs for your iPAQ. though, so you should consider this chapter to be a quick sampler rather than a list of my favorites. To be honest, it's the individual nature of the way that different people use their iPAQ that makes this all so interesting. You may prefer some other choices rather than the ones that <sup>I</sup> show here, but this gives you a place to start.

## ACDSee Mobile

Many types of businesses use images for a number of different reasons. A real estate agent might want to show customers views of interesting homes; a sales person might want to carry along product images; and an artist might want to keep samples of their work handy. in each of these cases, an iPAQ can be a very convenient way to carry along a great assortment of digital images -especially if you add the right software.

> Apple Ex. 1024, p. 31 Apple Ex. 1024, p. 31 Apple v. Fintiv Apple v. Fintiv IPR2020-00019 lPR2020-00019

### 328 Part VII: The Part of Tens

It's true that some iPAQ models include image-viewing applications, but none of these built-in programs can match the sheer versatility of a program like ACDSee Mobile from ACD Systems (www.acdsystems.com). This program (shown in Figure 21-1) allows you to find and View all the images on your iPAQ, display those images singly or as a part of a slide show, and zoom in to the images to examine small details. In addition, ACDSee Mobile easily handles a wide range of image formats.

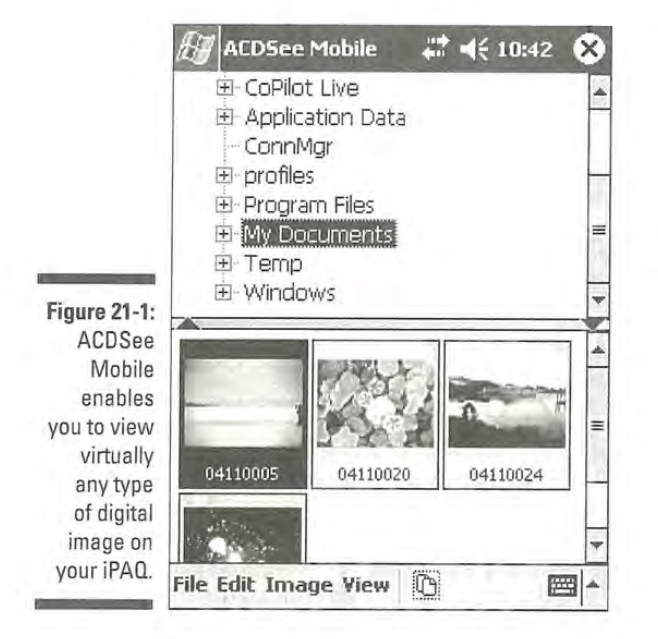

## Developer One Agenda Fusion

If you use your iPAQ to help you keep track of a busy schedule, you probably wish that you could see a bit more of your schedule at a quick glance. The Developer One Agenda Fusion (www.developerone.com) makes this and a number of other scheduling tasks far easier.

Figure 21-2 shows just one example of how Agenda Fusion improves your scheduling options. Here, I'm able to view my agenda for today and also see what tasks <sup>1</sup> have on the schedule for the rest of the week. In addition to simply showing your schedule, Agenda Fusion can help you manage your contacts, set alarms, and generally make keeping track of <sup>a</sup> busy life <sup>a</sup> whole lot easier.

### Apple Ex. 1024, p. 32 Apple Ex. 1024, p. 32 Apple v. Fintiv Apple v. Fintiv IPR2020-00019 lPR2020-00019

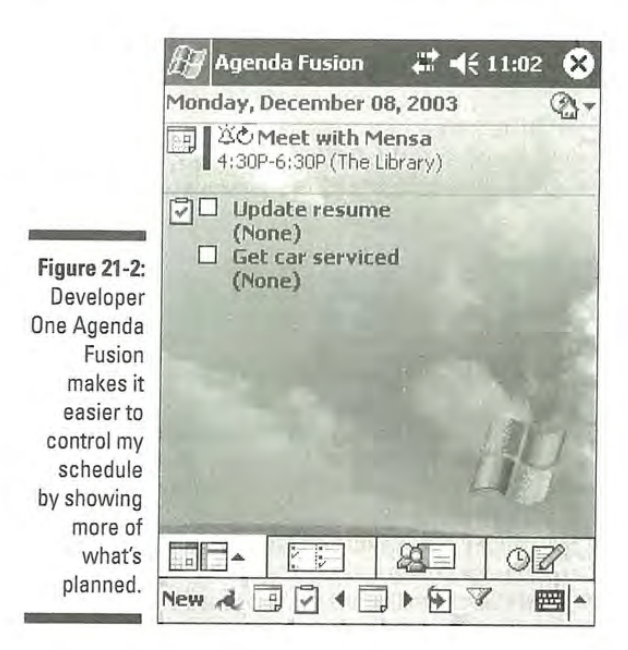

## Handmark PDAStreetFinder

If you often travel for business, you know that having good maps and the locations of hotels and restaurants can be very important. You probably also know that it can sometimes be difficult to find addresses in a strange city. A good travel guide can be a real lifesaver. That's where a program like the Handmark PDAStreetFinder (www.handmark.com) shown in Figure 21-3 shines.

Handmark PDAStreetFinder has a very easy-to-use desktop application that includes the ratings and descriptions from the Mobiie Travel Guide. After you select the area that you want to see, you can easily export both the map and selected listings to your iPAQ.

## Ilium eWaflet

You probably have a wallet full of credit cards, a driver's license, and various other pieces of identification that you need for doing business. If you've ever lost your wallet, you know the danger of keeping all your valuable information in one place. That's where a program like llium's eWallet comes in handy (www.iliums oft.com). As Figure 21-4 shows, you can safely store all sorts of important information in eWallet.

> Apple Ex. 1024, p. 33 Apple Ex. 1024, p. 33 Apple v. Fintiv Apple v. Fintiv IPR2020-00019 lPR2020-00019

### 330 Part VII: The Part of Tens

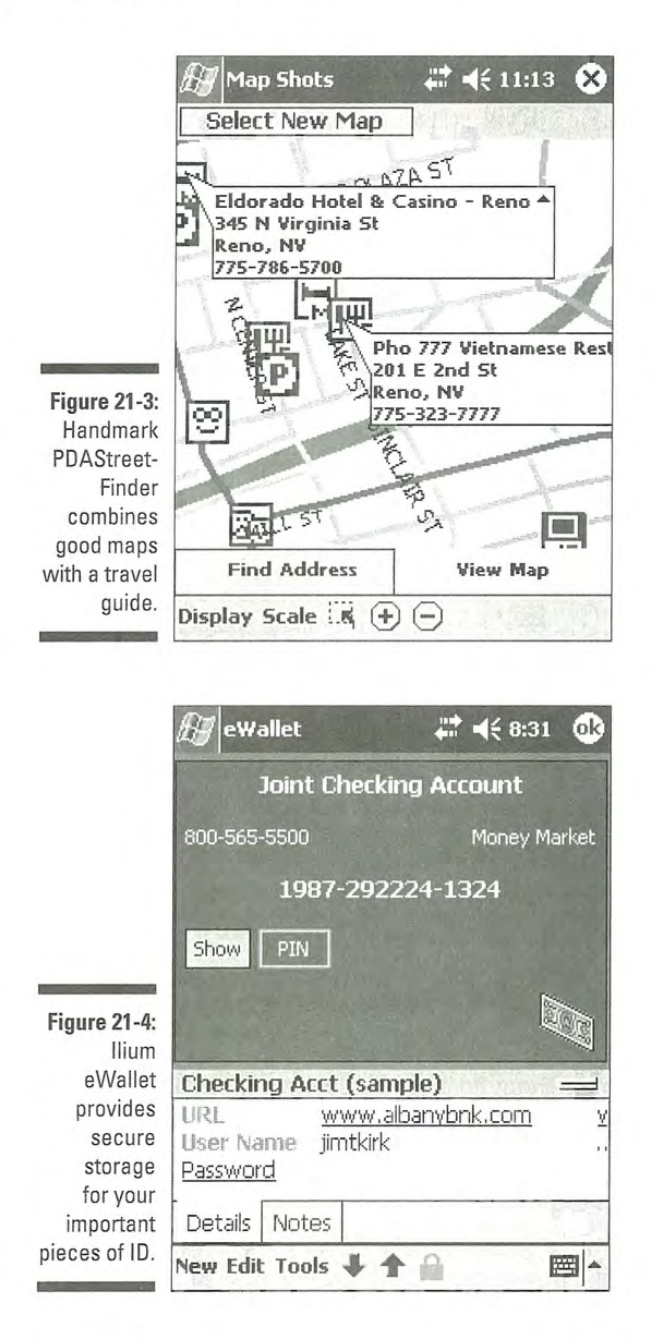

Apple Ex. 1024, p. 34 Apple Ex. 1024, p. 34 Apple v. Fintiv Apple v. Fintiv IPR2020-00019 lPR2020-00019

### Chapter 21: Ten Great iPAQ Business Programs  $331$

You may be wondering how storing credit card numbers and identification documents in eWallet protects all that sensitive information. After all, what happens if someone steals your iPAQ? Will they be able to go on a giant shopping spree with your credit cards? Well, rest assured. The information that you store in eWallet is password protected, and unless you put your password on a sticky note stuck to your iPAQ, your credit card numbers are safe.

## Ilium Keep Track

When maintaining financial records. it can be difficult to keep track of every transaction — especially if you find yourself short on cash and need to make a quick withdrawal at an ATM or if you use your debit card to buy some gas. it's even harder to remember all these things if you transfer funds over the phone because you probably don't have any printed receipt to remind you later.

That's where Ilium's Keep Track (see Figure 21-5) really shines (www. iliums oft.com). This handy little program makes quick work of keeping a record of all those transactions so that you don't get any nasty surprises when you go to balance your checkbook.

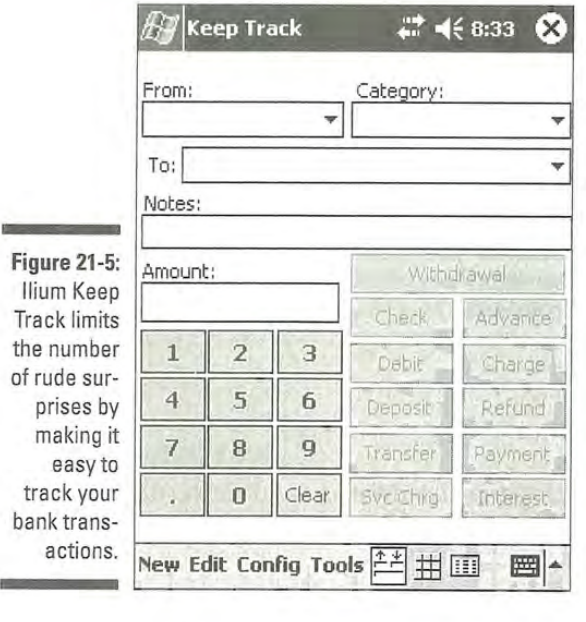

**Ilium** Track the nu of rude pris mak ea

> Apple Ex. 1024, p. 35 Apple Ex. 1024, p. 35 Apple v. Fintiv Apple v. Fintiv IPR2020-00019 lPR2020-00019

### 332 Part VII: The Part of Tens

## Ilium ListPro

The idea behind a list is really simple, but that doesn't change the fact that lists are awfully handy. For example, Figure 21-6 shows how a building contractor might use Ilium ListPro to make certain that all the necessary materials were ordered for a jobsite.

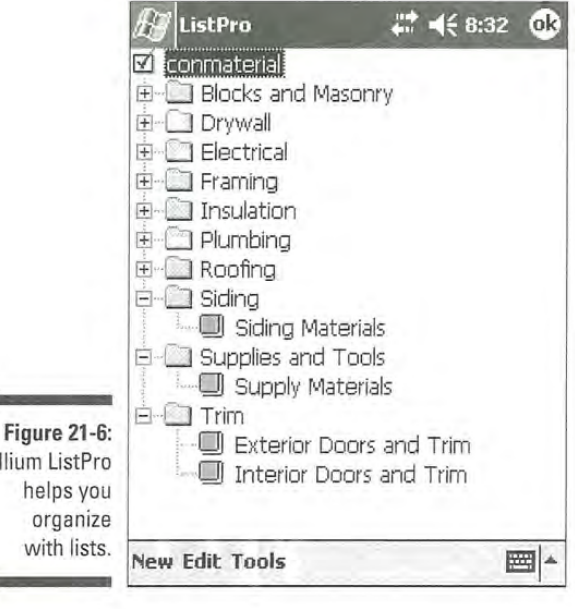

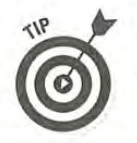

One very handy feature of ListPro is that you can download a whole bunch of free lists from the Ilium Web site (www.iliumsoft.com) so that you don't have to create all your lists from scratch.

## Packet Quicken

Pocket Quicken (see Figure 21-7) from LandWare (www.landware.com) is an absolute essential for any people who use their iPAQs for business purposes and use Quicken on their desktop PCs. This program provides seamless, two» way financial data exchanges between your iPAQ and the version of Quicken <sup>|</sup> on your desktop system. (Microsoft Money for Pocket PC can only import Quicken data — it can't have a two-way exchange.)

> Apple Ex. 1024, p. 36 Apple Ex. 1024, p. 36 Apple v. Fintiv Apple v. Fintiv IPR2020-00019 lPR2020-00019

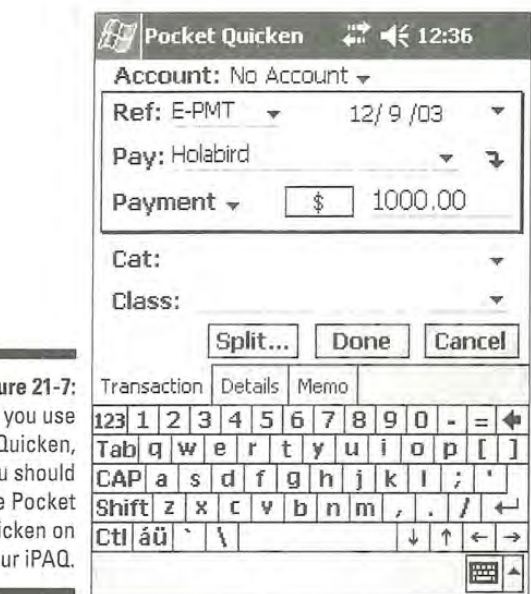

Figu If you use Quicken. you have **Qui** yo

## Microsoft Money

If you prefer to use Microsoft Money on your desktop system, you would no doubt prefer Microsoft Money for Pocket PC (see Figure 21-8) on your iPAQ. In either case, the essential point to remember is that the desktop application and the application on your iPAQ must match if you want to automatically share information back and forth between the two.

You can probably find a copy of Microsoft Money for Pocket PC on the Microsoft Money CD, or you can download it for free from the Windows Mobile Web site (www.microsoft.com/windowsmobile/resources/ down]oads/pocketpc/money.mspx)

## EZ-Expense

Although Pocket Quicken and Microsoft Money for Pocket PC are obvious choices for users of the associated desktop applications, EZ-Expense (see Figure 21-9) from Soft Pocket Solutions (www.softpocketsolutions.com) may be a better choice if you use a different method of tracking your business expenses (such as an Excel spreadsheet or a corporate accounting system). Although both of the other two programs are designed to work with a specific desktop accounting package, EZ-Expense allows you to export the data from Now Poster Carrier (1918) The Hart League of the Carrier of the Carrier of the Carrier of the Carrier of the Carrier of the Carrier of the Carrier of the Carrier of the Carrier of the Carrier of the Carrier of the Carrier your iPAQ as an Excel file.

Apple Ex. 1024, p. 37 Apple Ex. 1024, p. 37 Apple v. Fintiv Apple v. Fintiv IPR2020-00019 lPR2020-00019

334 Part VII: The Part of Tens

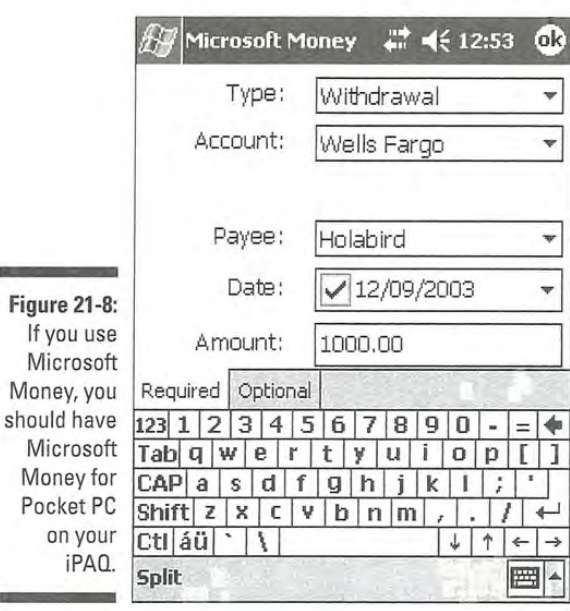

Mone Mon Pock  $\overline{0}$ 

**COL** 

 $is$ 

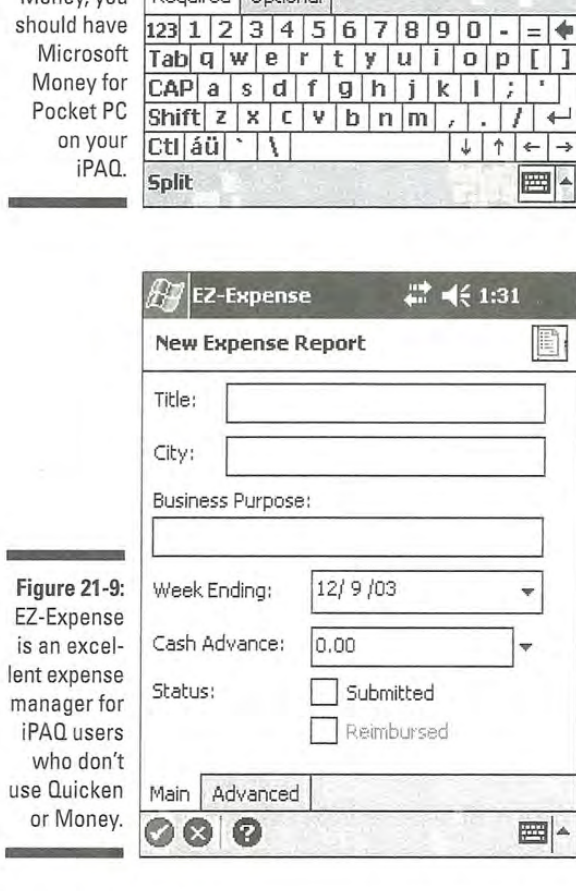

Apple Ex. 1024, p. 38 Apple Ex. 1024, p. 38 Apple v. Fintiv Apple v. Fintiv IPR2020-00019 lPR2020-00019

## TeleType GPS Pro

The final program that <sup>I</sup> mention here is considerably different from the others in this chapter. but bringing it up serves to give you a better idea of just how many divergent business-related functions your iPAQ can perform given the right application. In Chapter 19, <sup>I</sup> show you how you could use a GPS receiver along with your iPAQ to help you find your way. But the TeleType GPS Pro software can also serve a very useful business purpose in tracking the location of company vehicles.

Real-time tracking requires a live connection (such as a wireless Internet connection). You can find out more about the necessary equipment at the TeleType Web site (www.teletype.com/pages/tracking.html).

Apple Ex. 1024, p. 39 Apple Ex. 1024, p. 39 Apple v. Fintiv Apple v. Fintiv IPR2020-00019 lPR2020-00019Apple Ex. 102<br>Apple Ex. 102<br>PR2021

336 Part VII: The Part of Tens

Apple Ex. 1024, p. 40 Apple Ex. 1024, p. 40 Apple v. Fintiv Apple v. Fintiv IPR2020-00019 lPR2020-00019

### **Put your office,** your music, e-mail, even the Web in your pocket!

Get

use W

with iP

All that power in your pocket might be a little overwhelming, if you didn't devices have this friendly book to help you use it! From choosing the iPAQ model that's right for you to surfing the Net and checking your e-mail, you'll find **Back up your files** out how to get the most from the coolest toy on the block. Manage your contacts an

I is the author of more than 70 books and numerous articles on various technologies. He has appeared as a computer expert Write or record notes on several television shows.

\$21.99 US<br>\$31.99 CN

£14.99 UK

Explanations in plain English Get SMa "Get in, get out" information icons and other navigational aids **Tear-out cheat sheet** Top ten lists <sup>A</sup> dash of humor and fun

521.99us 521.99us 52.9us 52.9us 52.9us 52.9us 52.9us 52.9us 52.9us 52.9us 52.9us 52.9us 52.9us 52.9us 52.9us 5

£14.99 UK '2009' UK '2009' UK '2009' UK '2009' UK '2009' UK '2009' UK '2009' UK '2009' UK '2009' UK '2009' UK

8 Personal Computers/General 9 <sup>11</sup>780764

ISBN U-7bu5-b?b'l-L

0 012 014 117 A

ore

LIBRARY OF CONGRESS

## **Discove Discove**<br>how to

Keep your caiendar

Create pocket spreadsheets and manag money

Sync your iPAQ with othe

address book '

- Find listings of all our books
- Choose from many differen subject categories
- $\triangleright$  Sign up for eTips at etips.dummies.com

For Dummies<sup>®</sup> A Branded Imprint of WILEY

> Apple Ex. 1024, p. 41 Apple Ex. 1024, p. 41 Apple v. Fintiv Apple v. Fintiv IPR2020-00019 lPR2020-00019

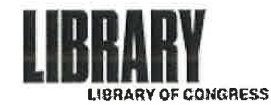

Office of Business Enterprises Duplication Services Section

THIS IS TO CERTIFY that the collections of the Library of Congress contain a positive microfilm reel entitled iPAQ for Dummies, call number QA 76.5.U428 2004, Copy 2, and that the attached copy of the Cover page, Copyright Page and Date Stamp are a true and accurate representation from that work.

THIS IS TO CERTIFY FURTHER, that work is marked with a Library of Congress Copyright Office stamp dated March 26, 2004.

IN WITNESS WHEREOF, the seal of the Library of Congress is affixed hereto on October 24, 2019.

Rosalina Delgado-Jones<br>Assistant Business Enterprises Officer Office of Business Enterprises Library of Congress

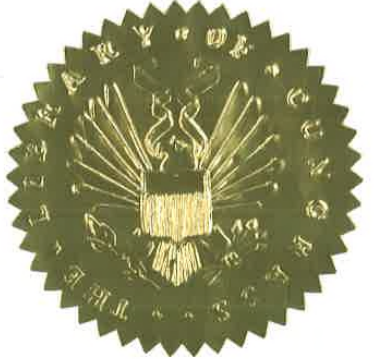

101 Independence Avenue, SE Washington. DC 20540—4917 Tel 202.707.5650 www.loc.gov; duplicationservices@loc.gov

> Apple Ex. 1024, p. 42 Apple Ex. 1024, p. 42 Apple v. Fintiv Apple v. Fintiv IPR2020-00019 lPR2020-00019

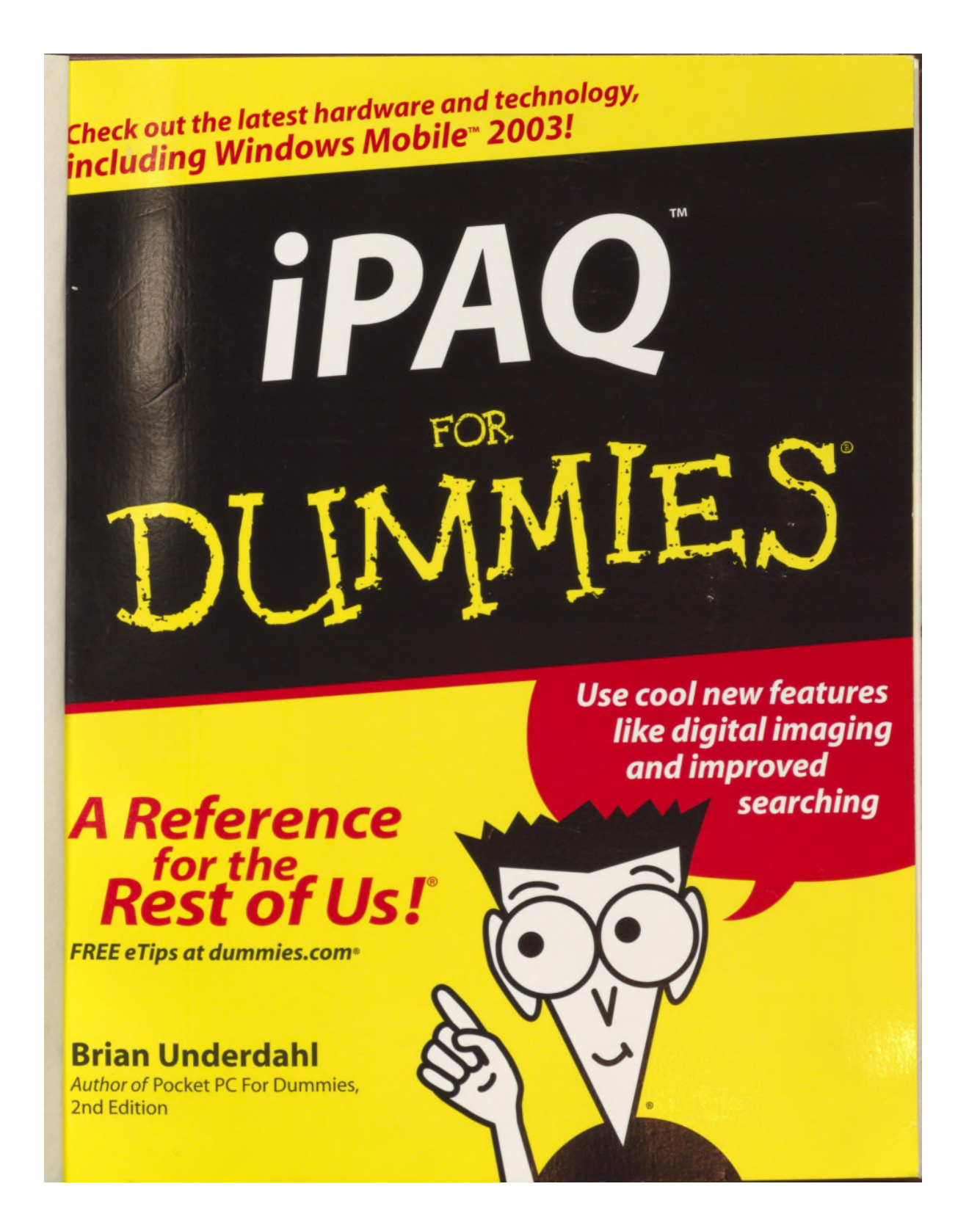

Apple Ex. 1024, p. 43 Apple Ex. 1024, p. 43 Apple v. Fintiv Apple v. Fintiv IPR2020-00019 lPR2020-00019 IPAQ" For Dimmles' Published by<br>Wiley Publishing, Inc. 111 River Street Hoboken, NJ 07030-5774

Copyright ® 2004 by Wiley Publishing. Inc. Indianapolis. Indiana

Published by Wiley Publishing, Inc., Indianapolis, Indiana

Published simultaneously in Canada

No part of this publication may be reproduced, stored in a retrieval system or transmitted in any form or by any means, electronic, mechanical, photocopying, recording, scanning or otherwise, except as permitted under Sections 107 or 108 of the 1976 United States Copyright Act, without either the prior written permission of the Publisher, or authorization through payment of the appropriate per-copy fee to the Copyright<br>Clearance Center, 222 Rosewood Drive. Danvers. MA 01923, (978) 750-8400, fax (978) 646-8600. Requests to the Publisher for permission should be addressed to the Legal Department, Wiley Publishing, Inc., 10475 Crosspoint Blvd., Indianapolis, IN 46256, (317) 572-3447, fax (317) 572-4447, e-mail: permcoordinator@wiley.com.

Trademarks: Wiley. the Wiley' Publishing logo, For Dummies. the Dummies Man logo. A Reference for the Rest of U51. The Dummies Way. Dummies Daily, The Fun and Easy Way. Durnmiesconi. and related trade ess are trademarks or registered trademarks of John Wiley & Sons, Inc. and/or its affiliates in the United States and other countries, and may not be used without written permission. iPAQ is a trademark or regis-<br>tered trademark of Compaq Information Technologies Group, L.P. CPQ Holdings, Inc. All other trademarks are the property of their respective owners. Wiley Publishing, Inc., is not associated with any product or vendar mentioned in this book.

: THE PUBLISHER AND THE AUTHOR MAKE NO REP-RESENTATIONS OR WARRANTIES WITH RESPECT TO THE ACCURACY OR COMPLETENESS OF THE<br>CONTENTS OF THIS WORK AND SPECIFICALLY DISCLAIM ALL WARRANTIES. INCLUDING WITHOUT CONTENTS OF THIS WORK AND SPECIFICALLY DISCLAIM ALL WARRANTIES, INCLUDING WITHOUT LIMITATION WARRANTIES OF FITNESS FOR A PARTICULAR PURPOSE. NO WARRANTY MAY BE CRE-ATED OR EXTENDED BY SALES OR PROMOTIONAL MATERIALS. THE ADVICE AND STRATEGIES CON-TAINED HEREIN MAY NOT BE SUITABLE FOR EVERY SITUATION. THIS WORK IS SOLD WITH THE ERSTANDING THAT THE PUBLISHER IS NOT ENGAGED IN RENDERING LEGAL. ACCOUNTING. 0R OTHER PROFESSIONAL SERVICES. IF PROFESSIONAL ASSISTANCE IS REQUIRED, THE SERVICES OF A<br>COMPETENT PROFESSIONAL PERSON SHOULD BE SOUGHT. NEITHER THE PUBLISHER NOR THE AUTHOR SHALL BE LIABLE FOR DAMAGES ARISING HEREFROM. THE FACT THAT AN ORGANIZATION OR WEBSITE IS REFERRED TO IN THIS WORK AS A CITATION AND/OR A POTENTIAL SOURCE OF FUR-THER INFORMATION DOES NOT MEAN THAT THE AUTHOR ORTHE PUBLISHER ENDORSES THE INFOR-MATION THE ORGANIZATION OR WEBSITE MAY PROVIDE OR RECOMMENDATIONS IT MAY MAKE. FURTHER, READERS SHOULD BE AWARE THAT INTERNET WEBSITES LISTED IN THIS WORK MAY HAVE CHANGED OR DISAPPEARED BETWEEN WHEN THIS WORK WAS WRITTEN AND WHEN IT IS READ.

For general information on our other products and services or to obtain technical support, please contact our Customer Care Department within the U.S. at 800-762-2974, outside the U.S. at 317-572-3993, or fax 317-572-4002.

Wiley also publishes its books in a variety of electronic formats. Some content that appears in print may not be available in electronic books.

Library at Congress Control Number: 2004101959

ISBN: 0-7645-6769-1

Manufactured in the United States of America

10 9 8 7 6 5 4 3 2 1 1B/QY/QT/QU/IN

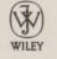

**MAR 2b** 

**TORARY OF CON** 

Apple Ex. 1024, p. 44 Apple Ex. 1024, p. 44 Apple v. Fintiv Apple v. Fintiv IPR2020-00019 lPR2020-00019

## About the Author

Brian Underdahl is the best-selling author of over 70 books, numerous magazine articles, and dozens of Web pieces. He has appeared on a number of TV shows as an expert on computing and has taught many different computer courses.

Brian loves to play with the newest gadgets, and he gets a lot of enjoyment out of making computers easier to understand and use for people who don't have the time to wade through all the gory details on their own. When he isn't typing at the keyboard. you'll often find Brian preparing a gourmet meal at his home in the mountains above Reno, Nevada. His wife enjoys that part, too.

> Apple Ex. 1024, p. 45 Apple Ex. 1024, p. 45 Apple v. Fintiv Apple v. Fintiv IPR2020-00019 lPR2020-00019